January 1993 Vol. 2 No.1 Issue6

\$1.75 (USA)

# dieHard

the Flyer for commodore 8bitters

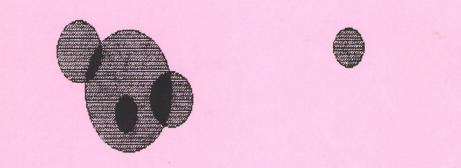

Tips and Trivia
Not So Just So Stories
PAPSALL
Reviews
PRG

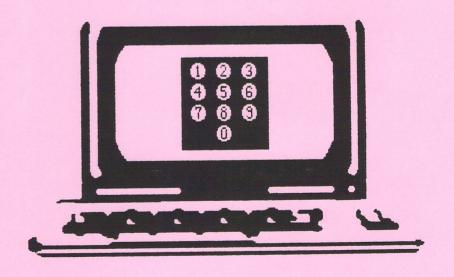

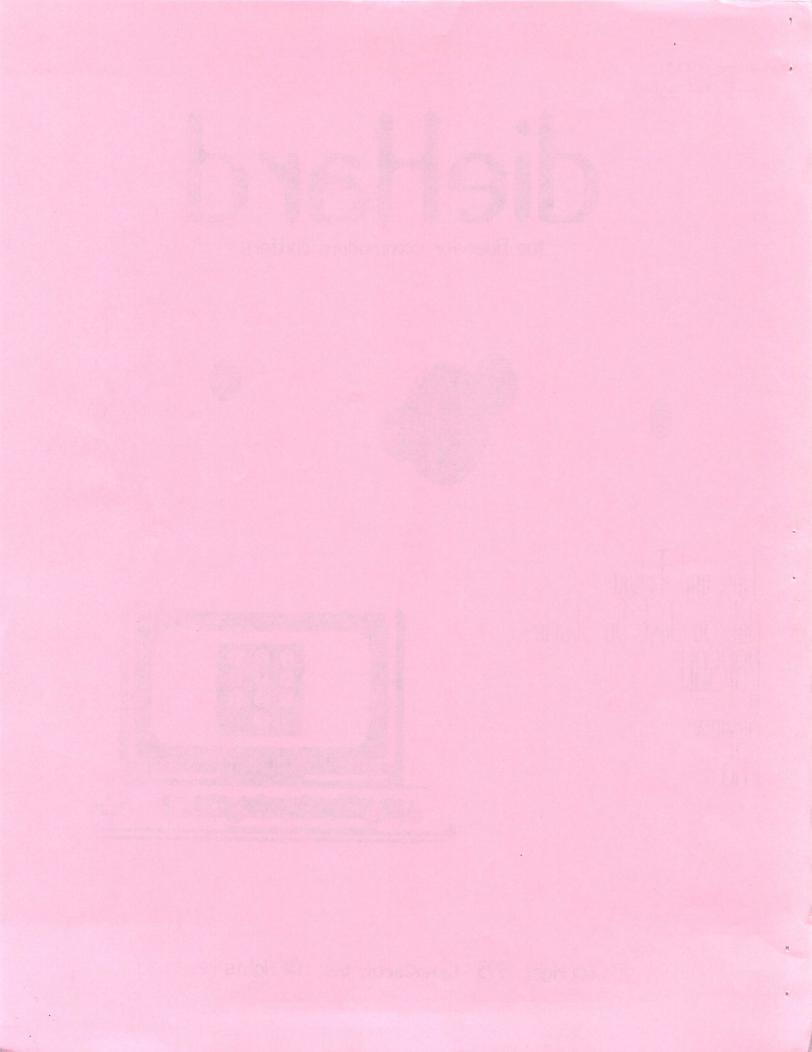

### INSIDE STUFF:

| View From The Underground                       |                |
|-------------------------------------------------|----------------|
| Cassette Hacking                                |                |
| Tip of the Month                                | 3              |
| Device 110. 3001                                |                |
| PRG                                             | <b></b>        |
| Phone Lines                                     |                |
| Sin More                                        |                |
| Snailskin                                       | 40             |
| Clock 16                                        | 4.0            |
| Alpha Count                                     |                |
| Rarilies                                        |                |
| Papsaw                                          | 9              |
| Archaic Computer The Computer Store of the Past | Eleven         |
| Review                                          | 11             |
| Q&A                                             | 12             |
| Commodore Trivia                                | <i>α</i> -α. ι |
| History of the 1541 Disk Drive                  | 4.3            |
| 11 at Staries                                   | 15             |

dieHard is copyright 1993 by LynnCarthy Industies, all rights reserved. LynnCarthy Industies assumes no responsibility for errors and/or omissions, loss of data, or any other form of liability as a result of either direct or indirect use of any information, program or anything in the Flyer or the Spinner known as dieMard. dieMard is published 10 time a year by LynnCarthy Industies. Single issue price is \$1.75. Spinner are \$15.00 per year. The Spinner is published 10 times a year. Single issues of the Spinner are \$5.00 plus \$2.00 postage. The Spinner has the programs from PRG plus extras. LynnCarthy Industries, P.O. Box 392, Boise, Idaho, \$3791. C=, commodore 64, UIC 20, commodore 128, Plus 4, commodore 16, PET, and CBM are trademarks of Commodore Business Machines. LynnCarthy Industries, The Flyer and The Spinner known as dieHard are in no way connected to Commodore Business Machines.

### View From The Underground by Brian I Crosthwaite

HAPPY NEW YEAR!

Subscritions are pooring in! Fender Tucker of **LOADSTAR** did a write up on us and all he had to say about our Flyer was good stuff. If you do not yet subscribe to **LOADSTAR**, by all means do so. It is highly recomended, see October 92 issue for REVIEW.

I know there are lots of 64 and 128 stuff like this that is around, but I don't want to forget our readers who have 20s, 16s, 4s, PETs and CBMs. As you know we have no PETs or CBMs here to work with, but if you program for these machines send us some stuff and we'll take a look. We can run some of them with emulators. We have BASIC 2, 3.5, 4, and 7. Are there any specialty groups out there for the 20, 16, 4, PET or CBM? Write us and let us know, we'll put your contact points (address and phone) into our **Rarities** column.

Speaking of **Rarities**, this month we feature the Treasure Valley/Boise User Group. This is a good place to start, while we are reaching out to more places across the contry, we need to get the ball rolling now on our LIST. TY/BUG is near by and I know the President personally... ah, well, I am the Preseident.

Developers! Send us your wares for REYIEW! We'll get the word out to the underground. We will review shareware!

With the New Year comes new angles and new ideas. The **Spinner** is doing well, the **Flyer** is starting to take off, and we've a vast uncharted teritory to explore.

Last year the **commodore 64** turned 10 years old, and I missed it. Somehow, I thought it came out in 1983, probably because in reading the VIC history I read it came out in 1982.

I caught the 64 bug in '83. When I got word my second computer, a **commodore** compa **64**, I called it Noesis Leopard compe (pronounced Leo pard -- ryhmes with bard), named after the Greek God of The intellegence. Noesis died of sinility less availa than a year latter. Noesis was Q-Link "refurbished."

Noesis Leopard II is fairing well, he's got a bad RF modulator that sends power to the VIC II when a tv is plugged into it, but other than that he's perfectly normal. I still only had a tape drive and commodere microcomputers and Power Play.

Compute!'s Gazette came into my reality. Around the time I first saw Uptime (I thought it was some IBM thing — then why did they have a 64 version?), there was this other magazine called RUN. The BSU book store had it and I seem to remember that it was on disk, although looking back that must have been the ReRUN disk.

I persuded neither. It was not until 1988 that I recieved my first copy of the April issue. (Just a note here, I have two copies of that issue.) I tried out **Uptime** as well. I got one six issue subscription to **ReRUN**, I wish I could have afforded to be a regular, but book costs were astronomical.

The last few issues of **RUN** were rather small, but they still managed to pack a full punch with readers letters, solid reviews and those wonderful type-in programs. The **RUN** catalogue was rich with 64/128 reality.

I was talking to the TV/BUG librarian, Doug Parsons, about what we were going to put in our articles and since his was getting a little large and mine was so dismally small he filled me in on some of what he heard about the demise of RUM. I can't say these are the official facts, so bear that in mind.

**RUM** staff was just finishing the January/February issue when they got

word from DG, RUN's parent company. The subscribers will be compesated in some way, probably with alternate magazine subscriptions. The RUN catalogue will remain available. As for the RUN Forum on Q-Link, no word on that, although I was told by a club member that nothing had been placed into it since 1988

I wonder of the work that was to be the January/February issue. You'd think if it had been finished they'd have let it get released and say, "Goodbye." Maybe they will place it into the catalogue.

RUN shall be missed. To the writers and staff -- Fare thee well.

Phone Lines is this month's feature program. There are several vertions of this program. On the Spinner there is a REMed out version called PL CONVERTION PG to load and convert how ever you see fit. There is also a binery file called PHONE PAD that you can BLOAD into 8192 of a 16, +4, 64 or 128.

We have a special treat by Joel Rea and Jim Weiler. The first installment of DOS AND DON'TS from LOADSTAR #1, an article on the ins and outs of CBM-DOS. Since the actual contents of the first article is of a historic nature it will appear in the commedere trivial column, I hope you enjoy it. It is a very enlightening and entertaining acount of commedore history.

Have a fantastic 1993!

READY.

# Cassette Hacking by Brian L Crosthuaite

The Mineties are the age of tape back up. For those commodore numers who are fortunate enough to not only have a Datassette, but also to have aatten **LOADSIAR** number 10 (or have gotten the April '85 issue of Microcomputers), there are two programs by Lynn Minniti for tape backup. One program makes backups of your disks onto tape the other reads the information back to disk. (Just editorial comment here. commodore had hard drives long before anyone outside business ever heard of them, and back in '85 we had this backup option available to us. Although, back then I backed my cassettes up anto disk...)

Now, in 1993, we have gone full circle, with used equipment popping up now and then -- and used software, much of which is on tape. I occasionally find a cassette that sparks my interest at some hidden away shop outside Saho or Bangkok. But they never come with instructions, so a little hacking is in order. So how to begin...

Well, first off, I load the program, and since it is either for the 64 or VIC (these instructions should work with all 8bits), I just put it in the Datassette, close the door and press rewind (to make sure the tape is at the beginning and isn't loose). When the tape stops I

press the stop button and reset the counter. Now I press that old 'SHIFT+RUNISTOP+ combination. If the computer is a 128 (in 128 mode) ar a Plust or 16 you will have to simply type LOAD then \*RETURN+. Lots of the old programs were either in BASIC or loaded from a BASIC program or machine language program loaded at the start of BASIC.

first you'll see:

#### PRESS PLAY ON TAPE

Upon pressing play, you'll see:

#### OK SEARCHING

On the 64 and 128 the screen will just go blank and you will not see these messages right away. On the 16 and Plust you'll see the messages for a second before the screen blanks. On the VIC (the coolest of all) you get to see the messages and no blanking will occur. After a few seconds you should see:

#### FOUND FILENAME

Now, write down the file name just as you see it. You may have to hit stop, but you should be able to get it before any auto load occurs. If you have to, start over. If all goes well, you can press either the 4C=> key or 45PACE> or wait for the auto load (the computer will just load the program). Then --

#### LOADING FILENAME

will appear, however brief, depending on your machine, Now,

the crucial stage, you'll see:

#### RUN

Unless you just typed LOAD alone, then type RUN ∢R€TURD⊱, The program may also run itself automatically, in which case you will not see RUN, nor will you get the oportunity to type it. If the program takes off, you're in good shape, If not, you may need to rewind and start over. If you get garbage when you type UST <RETURN», the program is probably a machine code file. You may have to reset the computer, either with the reset switch or turning the machine off. Shut off for at least 2 seconds: if you were doing something prior to operation, leave it off for 30 seconds then turn it back on, If **you don't get** garbage then you mau be fine.

If you got garbage, start again. Instead of using the +SHIFT>+RUN/STOP> to load, type the following:

#### LOAD"FILENAME", 1, 1

**FILENAME** is the name you wrote down earlier. The first "1" is the device and the second "1" is a secondary address. This tells the computer to load a program from cassette into the same location in memory as the program was saved from. Most machine language programs are loaded this way to place them in right oloce in the It will computer's memory. usually begin execution of the program. It might not -- that's

our next step.

If the program loads and runs -cool. Time to play with your new
found friend. If, however you
get the "READY," prompt and a
cursor, type LIST and \*RETURN».
If nothing lists then you probably
loaded ok, if you see a jumble of
graphics on the screen then
something went wrong -- did you
remember ,1,1 after the file
name?

If you just get the "READY." prompt, it's not over yet. Try tuping in SYS commands. A good guess to start with might be 5Y549152 (64) or 5Y532592 (VIC), 57530000 (64) is a frequently used address. If the cassette is an Atari game for the 64, 5YS64738 is usually the start vector. Use some 3Y5 addresses that are familiar to your machine, look through magazine that load tupe-in programs machine code and commercial programs for possible If you know the addresses, author's name and have other programs by the same person, he or she may place programs into the same address out of habit. If you have a machine lanavaae MONITOR **uou mau be able** to use it to locate the address, or enter the program at some point of execution, -- Hey, I said hackina didn't 1?

Most machine code files should run from loading and not a 545 command.

If you don't get a file name at all when you first try to load, the cassette may be blank or be for another computer altogether. To find out if it has anything at all

on it, just pop it into an regular audio cassette player, if there is a program on it you'll hear a high pitched squealing sound,

The 128, 64 and VIC can't read a cassette written by a 16 or Plust and visa versa even if you used the same Datassette (with an adapter, of course). So the if the computer can't find a file name and the audio test says it's a computer cassette, it may fall into this category.

Of course, if there is information on the label that tells you how to load the program that's your best bet. If that doesn't do it then the information on the cassette be corrupt. mou Different versions of the same program often came on the same cassette, i.e. one side VIC and the other side 64. Make sure you have the right side up. Also, the labels may be on the wrong side of the cassette; VIC is shown to be on side 1, when it is in fact, on side two. This is not too likely, but it could happen.

Loading up old unseen or long forgotten programs from cassette can be a fun and sometimes surprising experience. I wish you luck on your future glimpses into the past -- HAPPY HACKING!

READY.

#### Tip of the Month by Brian L Crosthwaite

NO SCROLL 128

I hear people all the time complaining that the 128's no scroll key has no function. Well, not in my life! You can use it every day. I do. When I have to search disks for a curtain file, I go to the 128's 80 column screen with my disk in the drive and hit <F3>. The drive spins and the display fills up with the contents -hold it, not so fast! I don't have time to waste, so I don't want to miss it the first time. Holding the <C=> keu doesn't cut it for me and I'm not going to hit <STOP>. I hit the <NO SCROLL> key and everything halts until I'm ready. I press it again and the long directory moves on and places new info onto the screen. I only have to read the directory once. so I only see the info once and am not confused about where things are. Nothing is lost, and if you forget to press it again while accessing your drive, don't worry, the light will stay on but the motor will stop and the disk will stop spinning. I can also control the listings of my programs when I'm looking at program code.

This method along with the <ESC>T> combination, allow me to compare directories. I just call up the first directory and stop it where I want it to be on the screen. I then hit <HOME> and cursor over to the top right of the listing, hit <ESC> then <T>, swap disks, and read the next directory, and I can place 3 directories on screen at once, or list one long one.

READY.

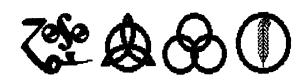

# Device No. 3001 by Brian L Crosthwaite

Lots of people have asked me, "Brian, where do you get your ideas?"

"By accessing device number 3001." That's my brain's device number. Actually, if I wanted a better device-number-kind-of-parody, I'd say my phone number -- that way people could access me and the analogoy would be a little better. But that's not what we're talkin' about here. What are we talking about here? Device numbers on the **commodore** computers. Here is a list, it may differ from your set up as every aspect of the computer is programmable -- even the unprogrammable:

| Device Device Nr.                    |
|--------------------------------------|
| keyboard                             |
| cassette (illegel on SX64 and DX64)i |
| modem (RS232)2                       |
| 48 column text screen                |
| printer (default)4                   |
| printer (assigned)5                  |
| printer plotter                      |
| printer (assigned)                   |
| disk drive (default)8                |
| disk drive (selected or assigned)9   |
| disk drive (selected or assigned)10  |
| disk drive (selected or assigned)1   |
| disk drive (assigned)                |
| disk drive (assigned)                |
| disk drive (assigned)                |
| disk drive (assigned)                |

<u>Default</u> is the number set at the factory. That's usually the way it is at power up.

Assigned is set with dip swiches to make a new default value, that is it will default to the new value upon power up. This is often called hard wiring, or a hardware setting.

<u>Selected</u> means it was programmed to be a different number than the default or assigned number. This is also called soft wiring.

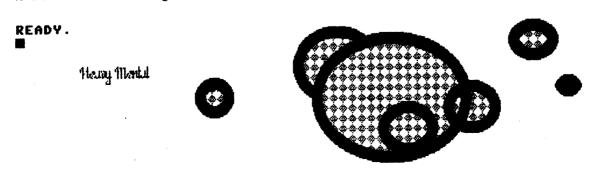

# PRE

#### Brian L Crosthwaite

As many of our readers know, we've been featuring learning-fun programs. This month is no exception! We've got an imagination game for young ones and not so young ones alike. Our feature program is Phone Lines in it's verious forms. The programs ultimately do the same thing, they draw a phone's number pad and draw lines from one number to the next to dial the phone with a number entered by the child.

The program is pretty straight forward. After the phone has dialed the screen will clear and only the lines will be redrawn, revieling a pattern. Letters can also be entered and their number equivalent will be dialed. The cross tones are sounded on the 64 and 125 versions. If you hold a touch tone phone close to your monitor's speaker with the volume up, it should dial the phone as these are the actual cross tones to dial a touch tone phone. They are called cross tones because there are actually only seven different requencies. Three for each seperate column of numbers 1029 Hz (1, 4, 7, and \*\*), 1336 Hz (2, 5, 5, and 0), and 1477 Hz (3, 6, 9, and \*\*). The other four are for each row of numbers 697 Hz (1, 2 and 3), 770 Hz (4, 5, and 6), 852 Hz (7, 8, and 9), and 941 Hz (\*\*, 0, and \*\*).

The VIC20 version is set up for the tones but the pokes have been left out because of lack of time. When I get a frequency conversion chart and some time I'll impliment and include the updated version on the Spinner.

On the **Spinner**, the 16+4 version has a ghost. Actually, so do the 64 and 120 versions. The original screen was designed with a program that put some mysterious code into memory, and unfortunally the program seems to keep good track of this clusive BUG.

As always, type carefully and enjoy. These programs are available on the **Spinner** for \$5, plus \$2 postage. **Dietlard the Spinner**, P. O. Box 392, Boise, Idaho, \$3701. The **Spinner** has extra programs not found in the **Fluer**.

#### Listing 1 Phone Lines.12\* 2 COLOR1\_1:COLOR0\_2

10 GRAPHICO, 1:PRINTCHR#(142):SID=54272 :CO=1:FAST:GRAPHIC1\_1:GOSUB2000 :GOSUB3000:GOSUB4000:SLOW:GRAPHICO 100 PRINT"(HOME)(C= 2)(49 space)"; 110 PRINT"(50 space)"; 120 PRINT"(39 space)ABC(4 space)D"; 130 PRINT"EF(24 space)1(6 space)2(6 space)3 (6 space)"; 140 PRINT"(48 space)"; 150 PRINT"(48 space)"; 160 PRINT"(42 space)GHI "; 170 PRINT"(3 space)JKL(4 space)MNO {24 space}4{6 space}". 180 PRINT"S(6 space)6(25 space)(11 space)"; 190 PRINT"(48 space)"; 200 PRINT"(48 space)" 210 PRINT"(12 space)PRS(4 space)TUV (4 space)WXY(15 space)"; 220 PRINT"(9 space)7(6 space)8(6 space)9 (20 space)"; 230 PRINT"(46 space)"; 240 PRINT"(48 space)"; 250 PRINT"{36 space}OPER(6 space)"; 260 PRINT"(25 space)#(6 space)0(6 space)# (4 space)": {4 space;";
270 PRINT"(50 space3";
280 PRINT"(50 space3)";
290 PRINT"(39 space3)HOOK(5 space3)";
390 PRINT"(39 space3)RDL(37 space3)";
390 PRINT"(13 space3)RDL(37 space3)";
390 PRINT"(HOME3(2 (rsr down))
(39 (rsr right)"(HPS(27)"B(CLR)")

NUMBER":NRS:IFNRS=""THEN340 350 FAST:GRAPHIC1,0:GOSUBS000:SLOW 1000 CEP1 来來來來來來來 PHONE LINES 128 東東東東東東東 1010 REM WWCS SPACE NOVEMBER 26 1332 (5 \$pa(e)来来 1010 REM XX(E Space)COPVRIGHT 1993 Ç6 spq(€)₩₩ 1012 REM 米米(2 space)LYNNCARTHY (Z space)MBUSTRIESÇZ space)₩₩ 1013 REM 未来(4 space)ALL RIGHTS RESERVED (3 space)果果 1020 REM 東京 EV BRIGH CROSTHWRITE FOR 東京 1030 REM 東京 RHTONY BRIGH CROSTHWRITE 東京 1040 REM 東東 MV BABY BOY -- 13 MONTHS 東東 1050 REM (30 W) 1060 XM=319:VM=199:XC=XM/2:VC=VM/2 1090 CRAPHICI,O 1132 COSUBS000:GOSUB7000 1333 GOTO6008 2000 DEM \*\*\*\*\*\* NUMBER PAD \*\* 来来来来 2002 CHAR1,0,32/8,"(18 space)ABCC4 space)DEF" 2012 CHAR1,0,40/8,"(12 space)1(6 space)2 (6 space)3 " 2020 CHAR1,0,64/8,"(11 space)GHK4 space)JKL (4 space)MNO" 2030 CHAR1,0,72/2,"(12 space)4(6 space)5 (6 space)6 " 2040 CHAR1,0,96/8,"(11 space)PRS (4 space)TUUC4 space)WXV" 2050 CHAR1,0,104/8,"(12 Space)7(6 Space)8 (6 space)3 " 2070 CHRR1,0,136/2,"(13 space)8(3 space)" 2072 CHAR1,0,(131-3)/2,"(12 space)# (5 space)OPR(5 space)# ' 2030 CHAR1,0,163/8,"(11 space)OFF (11 space)RDL" 2099 RETURN 3000 FORX=100TO220STEP\$6 3010 FORV=33TO170STEP32 3020 IFX=156AMDY=166THEN3030 3022 CIRCLE1,X,V,21,15 3024 CO=CO+1:IPCO>16THENCO=1 3026 COLOR4,CO 3030 NEXT:NEXT 3040 RETURN 4000 EOX1,73,16,240,188 4010 PRINT1,77,12 4030 RETURN 5000 FL=1:FORL=1TOLEN(NR\$) 5010 IFMID\$(NR\$\_L\_1)="0"THENX1=156 :Y1=134:R=4:C=2:G0SUB10000 5020 IFMD\$(NR\$,L,1)="1"THENX1=100 :V1=033:R=1:C=1:COSUB10000 5030 IFMID\$(NR\$,L,1)="2"THENX1=156 :V1=032:R=1:C=2:G05UB10000 5040 IFMID\$(NR\$,L,1)="3"THENX1=212 :V1=032:R=1:C=3:COSUB10000 5050 IPMID\$(NR\$,L,1)="4"THENX1=100 :V1=070:R=Z:C=1:COSUB10000 5060 IFMID\$(NR\$,L,1)="5"THENX1=156 :41=070:R=2:C=2:C03UB10000 5070 IPMID#(NR#,L,1)="6"THENX1=212 :V1=070:R=2:C=3:G0SUB10000 5030 IFMID\$(NR\$,L,1)="7"THENX1=100 :41=102:R=3:C=1:CO3UB10000 5090 |FMID\$(NR\$,L,1)="2"THENX1=156 :V1=102:R=3:C=2:COSUB10000 5100 IFMID\$(NR\$,L,1)="3"THENX1=212 :V1=102:R=3:C=3:G05UB10000 5110 IFMID\$(ND\$,L,1)="#"THENX1=100 :71=134:R=4:C=1:COSUB10000 5120 IFMID\$(NR\$,L,1)="#"THEN%1=212 :V1=134:R=4:C=3:GOSUB10000 5130 IFMID\$(NR\$,L,1)="Q"THENX1=100 :V1=166:POKESID+24,0:GRAPHICO,1 :PRINT"(Z HOME)":END 5140 IFMID\$(NR\$,L,1)=CHR\$(35)THENX1=212 :V1=134:GRAPHICO:RUN 5148 IFFL=1THENX2=X1:V2=Y1:FL=0 \$150 DRAW1,X1,V1TOX2,V2:X2=X1:VZ=V1 5160 NEXT: POKESID+24,0 5500 RETURN 6000 CRAPHIC1, 1: COSUBSOOD: CETKEYES GRAPHICO,1:RUM

340 INPUT"(HOME)ENTER PHONE

PRESS (SPACE) TO MIEW PATTERN" 7010 CETKEVES 7020 CHARO,16/3,131/3,"(3 space) PRESS (SPACE) TO VIEW PATTERN" TORO RETURN 3000 REM 東 READ ALPHA/WRITE # 未来 3002 MR\$=" "+MR\$+" 8010 SLELEN(NR\$):FORLESTOST 3020 A\$=MID\$(MR\$,L,1) 2030 IFQ\$="Q"ORQ\$="B"ORQ\$="C"THENNQ\$= LEFT\$(MR\$,L-1)+"2"+RIGHT\$(MR\$,SL-L-1) 2040 IFA\$="D"ORA\$="E"ORA\$="F"THENNR\$= LEFT\$(MR\$,L-1)+"3"+RIGHT\$(MR\$,SL-L-1) SOSO IFAS="G"ORAS="H"ORAS="I"THENNES= LEFT\$(MR\$,L-1)+"4"+RIGHT\$(MR\$,SL-L-1) SOLO IFAS="J"ORAS="K"ORAS="L"THENNES= LEFT\$(NR\$,L-1)+"5"+RICHT\$(NR\$,SL-L-1) SOTO IFAS="M"ORAS="N"ORAS="O"THENNES= LEFT\$(NR\$,L-1)+"6"+RICHT\$(NR\$,SL-L-1) SOSO IFAS="P"ORAS="R"ORAS="S"THENNRS= LEFT\$(NR\$,L-1)+"7"+RICHT\$(NR\$,SL-L-1) 2038 IFAS="T"ORAS="U"ORAS="V"THEHNRS= LEFT\$(NR\$,L-1)+"8"+RICHT\$(NR\$,SL-L-1) \$100 IFAS="W"GRAS="X"GRAS="V"THENNRS= LEFT\$(MR\$,L-1)+"9"+RICHT\$(MR\$,SL-L-1) \$110 NEXT:NR\$=MID\$(HR\$,2,5L-2) 2300 RETURN 10000 REM PHONE TONES 10010 POKESID+24,15:POKESID+4,16 :POKESID+11,16:POKESID+5,.:POKESID+12,.. 10028 POKESID+6,15#16 :POKESID+13,15#16:POKESID+23,. 10030 REM # SET UP CROSS-TONES # 10170 DEM 埃莱莱米莱莱莱米米莱莱莱莱莱莱莱莱莱莱莱莱莱 10120 IF C=1 THEN POKESID,117:POKESID+1,77 10130 IF C=2 THEN POKESID,152:POKESID+1,85 10200 IF C=3 THEN POKESID,161:POKESID+1,34 10210 IF R=1 THEN POKESID+7,163:POKESID+8,44 10210 IF RET THEN POKESID\*1,186:POKESID\*3,49 10220 IF REZ THEN POKESID\*7,186:POKESID\*2,49 10230 IF REZ THEN POKESID\*7,180:POKESID\*2,54 10240 IF R=4 THEN POKESID+7,74:POKESID+3,60 10244 IF CEO OND REG THEN 10230 10250 REM # TURN TONES ON ###### 10260 POKESID+4,17:POKESID+11,17 FORISTTOSO:NEXT 10270 DEM ※ TURN TONES OFF 米米米米 10280 POKESID+4,16:POKESID+11,16 10236 REM 米米米 UDVACEUR STUDIOS 米米米 10320 RETURN Listing 2 PHONE LINES.SEE4 For 64 with Super Expander 1000 COLOR1,0,,0 1010 GRAPHICO,1:PRINTCHR\$(142):SID=54272 :CO=1:GRAPHICZ,1:GOSUB1410:GOSUB1520 :C03UB1600 1012 CRAPHICO 1020 PRINT"(HOME)(KM 2)(49 spake)"; 1030 PRINT"(50 space)"; 1040 PRINT"(39 space)ABC(4 space)A"; 1050 PRINT"EF(24 space)1(6 space)2 (6 space)3(6 space)"; 1060 PRINT"(42 space)") 1070 PRINT"(43 space)") 1030 PRINT"(32 space)CHI "; 1090 PRINT"(3 space)JKLC4 space)MNO (24 space)4(8 space) 1100 DRINT"S(& space)&(25 space)(11 space)"; 1110 PRINT"(48 Space)" 1120 PRINT"(48 Space)" 1130 DRINT"(12 Space)PRS(4 Space)TUV (4 space)WXY(15 space) 1140 PRINT"(3 space)7(6 space)8(6 space)9 (20 space)' 1150 PRINT"(46 space)"; 1160 PRINT"(48 space)"; 1170 PRINT"(36 space)OPER(6 space)"; 1120 PRINT"(25 space)#(6 space)0(6 space)# (4 space)"; 1130 PRINT"(50 space)"; 1200 PRINT"(50 space)"; 1210 PRINT"(53 space)HOOK(5 space)"; 1220 PRINT"(7 space)RDL(37 space)")
1230 PRINT"(13 space)" 1270 IMPUT"ENTER PHONE NUMBER";NR\$ :FHR\$="THEMIZTO

1200 GRAPHICZ,0:G05UE1070 1260 RETURN (6 space)東東 1014 REM 東東(3 space)ALL RICHTS RESERVED 1870 REM # READ ALPHA/WRITE # ## 1880 NR\$=" "+NR\$+" " 12:10 DEM 美殖道東京東京 PHONE LINES 東京東 \*\*\*\*\* (4 sbd(e)※※ 1300 REM 未来(4 space)NOVEMBER 26 1392 1890 SLELEN(NR\$):FORLESTOST 1020 REM WE BY BRIAN CROSTHWAITE FOR WE (6 space)東東 1300 A\$=MID\$(MR\$,L,1) 1030 REM 果果 ANTONY BRIGH CROSTHWAITE 果果 1910 IFA\$="A"ORA\$="E"ORA\$="C"THENNR\$= 1300 REM 未来(5 space)COPYRIGHT 1993 1040 DEM 東東 MY BABY BOY-- 13 MONTHS. 東東 LEFT\$(MR\$,L-1)+"2"+RIGHT\$(MR\$,SL-L-1) (7 space)果果 1050 REM (30 #) 1920 (FA\$="D"ORA\$="E"ORA\$="F"THENNR\$= LEFT\$(MR\$,L-1)+"3"+RIGHT\$(MR\$,SL-L-1) 1310 REM 未来(2 space)LYMMCARTHY (2 space)IMDUSTRIES(2 space)米米 1060 XM=313:VM=133:XC=XM/2:VC=VM/2 1030 HIREST, O:COLOURO, O 1930 | IFA\$="C"ORA\$="M"ORA\$="|"THEMMR\$= LEFT\$(MR\$,L-1)\*"4"\*\*RIGHT\$(MR\$,:SL-L-1) 1940 | IFA\$="J"ORA\$="K"ORA\$="L"THEMMR\$= 1320 REM ##(4 space)ALL RIGHTS RESERVED 1132 UN=0:COSUB3000:COSUB2000:COSUB4000 (3 \$60(4)叛策 :C03UB5000:C03UB7000 1330 REM WE BY BRIAN CROSTHWAITE FOR WE 1333 GOTO6000 LEFT\$(NR\$,L-1)\*"5"\*RICHT\$(NR\$,SL-L-1)
1950 IFA\$="M"ORA\$="M"ORA\$="O"THENNR\$= 1340 REM WW ANTONY BRIGH CROSTHWAITE WW 1250 REM WE MY BABY BOY -- 13 MONTHS WE 1360 REM (30 M) LEFT\$(MR\$,L-1)+"6"+RIGHT\$(MR\$,SL-L-1) 1370 XM=319:VM=199:XC=XM/2:VC=VM/2 1968 IFA\$="P"ORA\$="R"ORA\$="5"THENNR\$= 1380 CRAPHICSZ,0 LEFT\$(NR\$,L-1)+"7"+RIGHT\$(NR\$,SL-L-1) 1390 GOSUB1630:GOSUB1830 1370 IFA\$="T"ORA\$="U"ORA\$="U"THENNR\$= (4 sp4(4)MMO",1,1,2 2030 TEXTO,72,"(12 space)4(6 space)5 (6 space)6 ",1,1,2 2040 TEXTO,36,"(11 space)PRS(4 space)TUU 1400 GOTO1820 LEFT\$(NR\$,L-1)+"8"+RICHT\$(NR\$,SL-L-1) 1410 REM 東東東東東 NUMBER PAD 東東東東東 1920 IFA\$="W"ORA\$="X"ORA\$="Y"THENNA\$= 1420 CHAR1,0,22/8,"(13 space)ABCC4 space)DEF" 1420 CHAR1,0,40/8,"(12 space)1C6 space)2 LEFT\$(NR\$,L-1)+"3"+RICHT\$(NR\$,SL-L-1) 1990 NEXT:NR\$=MID\$(NR\$,2,SL-2) (4 space)@XV".1.1.3 2050 TEXTO,104,"(12 space)TC6 space)2 (6 space)3 ",1,1,2 (6 space)3 " 2000 RETURN 1440 CHAR1,0,64/8,"(11 space)GHIC4 space)JKL 2010 END (4 space)MNO" 1450 CHAR1,0,72/0,"(12 space)4(6 space)5 (6 space)6 " 2060 TEXT4,128,"(17 space)OPER(7 space)",1,1,2 2070 TEXT0,126,"(19 space)O(2 space)",1,1,3 2030 REM PHONE TONES 2040 POKESID+24,15:POKESID+4,16:POKESID+11,16 :POKESID+5,...POKESID+12,.. 2072 TEXTO,131-3,"(12 space)#(13 space) 1460 CHAR1,0,36/8,"(11 space)PRS 2050 POKESID+6,15#16:POKESID+13,15#16 # ",1,2,8 (4 space)TUV(4 space)WXY" 1470 CHAR1,0,104/8,"(12 space)7(6 space)8 2020 TEXT4,162,"(10 space)HOOK
(14 space)",1,1,2
2090 TEXT0,163,"(25 space)RDL",1,1,2 :POKESID+23,.. 2060 REM # SET UP CROSS-TONES # (6 space)3 "
1430 CHAR1,0,136/2,"(19 space)0(2 space)"
1490 CHAR1,0,(131-3)/3,"(12 space)#
(5 space)OPR(5 space)# " 2070 REM 美国英国英国英国英国英国英国英国英国英国英国 2088 IF C=1 THEN POKESID,117:POKESID+1,77 2033 DETURN 2030 IF C=7 THEN DOKESID, 175:DOKESID+1,75 2030 IF C=2 THEN POKESID, 152:DOKESID+1,35 2100 IF C=2 THEN POKESID,163:DOKESID+3,44 2120 IF R=2 THEN POKESID+7,35:POKESID+8,43 3000 FORX=100TO220STEP56 3010 FORY=38TO1705TEP32 1500 CHAR1,0,163/8,"(11 space)OFF (11 space)RDL" 3020 IFX=156ANDY=166THEN3030 3022 CIRCLEX, 4,21,15,1 2130 IF R=3 THEN POKESID+7,150:POKESID+2,54 2140 IF R=4 THEN POKESID+7,74:POKESID+2,60 3030 NEXT:NEXT 1510 DETUDN 3040 RETURN 1520 FORX=100TO2203TEP56 4000 REC56,16,200,170,2 4010 POINTS3,18,1 1520 FORY=38TO1705TEP32 2150 IF C=0 AND R=0 THEN 2200 1540 (FX=156ANDY=166THEN1580 2160 REM # TURN TONES ON ###### 4020 BLOCK0,0,3M,VM,2 1550 CIRCLE1,X,V,21,15 2170 POKESID+4,17:POKESID+11,17 :FORI=1TOSO:NEXT 4036 RETURN 1530 NEXT:NEXT 1530 DETUDN 2120 REM ※ TURN TONES OFF ※米米 5000 FL=1:FORL=1TOLEN(NR\$) 5010 IFMID\$(NR\$,L,1)="0"THENX1=156 :Y1=134:R=4:C=2:GOSUB10000 1600 BOX1,73,16,240,138 1610 PAINT1,77,19 2130 POKESID+4,16:POKESID+11,16 2206 REM 米米米 VOYAGEUR STUDIOS 米米米 1620 RETURN :V1=032:R=1:C=1:COSUB10000 1630 FL=1:FORL=1TOLEN(MR\$) 1640 IFMID\$(NR\$,L,1)="0"THENX1=156 Listing 3 PHONE LINES.SE4 5030 IFMID\$(NR\$,L,1)="2"THENK1=156 :V1=134:R=4:C=2:G05UB2030 For 64 with Simons' Basic :V1=032:R=1:C=2:COSUB10080 1650 IFMID\$(NR\$,L,1)="1"THENX1=100 :Y1=038:R=1:C=1:G05UB2030 5040 IFMID\$(NR\$,L,1)="3"THEN%1=212 10 PRINT"(CLR)"CHR\$(142) :V1=032:R=1:C=3:GOSUB10000 5050 IFMID\$(NR\$,L,1)="4"THENX1=100 :Y1=070:R=2:C=1:COSUB10000 1660 IFMID\$(NR\$,L,1)="Z"THENX1=156 :Y1=038:R=1:C=2:GOSUB2030 100 PRINT"(<trl 2)(43 space)"; 110 PRINT"(50 space)"; 120 PRINT"(33 space)ABC(4 space)O"; 1670 IFMID\$(HR\$,L,1)="3"THEHX1=212 :71=034:R=1:C=3:GOSUB2030 5060 IPMID\$(NR\$,L,1)="5"THENX1=156 :V1=070:R=2:C=2:COSUB16060 130 PRINT"EF{Z4 space}1{6 space}2{6 space}3 5070 IFMIO\$[NR\$,L,1)="6"THENX1=212 :91=070;R=2:C=3;GOSUB10000 1620 IFMID\$(NR\$,L,1)="4"THENX1=180 :V1=070:R=2:C=1:GOSUB2030 5080 IFMID\$(HR\$,L,1)="T"THENX1=180 :Y1=102:R=3:C=1:GOSUB10000 1630 IFMID\$(NR\$,L,1)="5"THENK1=156 :V1=070:R=2:C=2:CO3UB2030 5090 IFMID\$(NR\$,L,1)="\$"THENX1=156 :Y1=102:R=3:C=Z:COSUB10000 1700 IFMID\$(NR\$,L,1)="6"THENX1=212 :V1=0T0:R=Z:C=3:GOSUB2038 5100 IFMID#(NR#,L,1)="9"THENK1=212 :V1=102:R=3:C=3:G05UB10080 1710 IFMID\$(HR\$,L,1)="7"THENX1=160 :V1=102:R=3:C=1:GOSUB2039 208 PRINT"(42 space)"; 210 PRINT"(12 space)PRSC4 space)TUU (4 space)WXYC15 space)"; 220 PRINT"(3 space)TC6 space)2(6 space)3 5110 IFMID\$(NR\$,L,1)="\"THENX1=100 :\1=134:R=4;C=1:GOSUB10000 1720 IFMID\$(NR\$,L,1)="8"THENX1=156 :41=102:R=3:C=2:COSUB2030 \$120 IFMID\$(NR\$,L,1)="#"THENX1=212 :V1=134:R=4:C=3:GOSUB10000 1730 IFMID\$(NR\$,L,1)="9"THENX1=212 :V1=102:R=3:C=3:GOSUB2030 1740 IFMD\$(MQ\$,L,1)="#"THENX1=100 ;V1=134:R=4:C=1:GOSUB2030 (20 space)";
230 PRINT"(46 space)";
240 PRINT"(48 space)";
250 PRINT"(36 space)OPER(6 space)";
260 PRINT"(25 space)#(6 space)O(6 space)# 5130 IFMID\$(NR\$,L,1)="Q"THENX1=100:Y1=16& 5140 IFMID\$(NR\$,L,1)=CHR\$(13)THENX1=212: 1750 IFMID\$(NR\$,L,1)="8"THENX1=212 :V1=134:Q=4:C=3:GOSUB2030 5148 IFFL=1THENX2=X1:V2=V1:FL=0 5150 LINEX1, 91, X2, 92, 2: X2=X1: 92=41 S160 NEXT:POKESID+24,0:UX=2 1760 IFMID\$(NR\$,L,1)="Q"THENX1=100 (4 space)";
270 PRINT"(50 space)";
280 PRINT"(50 space)";
290 PRINT"(50 space)";
290 PRINT"(39 space)MOOK(5 space)";
300 PRINT"(7 space)ROL(37 space)";
310 PRINT"(7 space)ROL(37 space)";
310 PRINT"(7 space)ROL(37 space)"; 5500 RETURN :V1=166:DOKESID+24,0:GRAPHICO,1 6000 PT=0 :PRINT"(CLR)":END 6010 PT=PT+1:IFPT>1THENPT=0 1770 |FMID\$(NR\$,L,1)=CHR\$(95)THENX1=212 6020 PAINTO,0,PT :91=134:CRAPHICO:RUN 6030 HIRES1,0:COSUBS000:GOSUB7008 1720 IFFL=1THENX2=X1:YZ=Y1:FL=0 CO40 NRM:END 1790 DRAW1,X1,V1TOX2,V2:X2=X1:Y2=Y1 320 POKE53280 ... POKE53281,. 7000 IFUU=1THEN7040 1200 NEXT:POKESID+24,0 7004 TEXTI6.191,"(3 space)(ctrl b)
PRESS (ctrl d)SPACE>
(ctrl b) TO VIEW PATTERN",0,1,8
7010 POKE193,0:WAIT193,1
7020 TEXTI6.191,"(3 space)(ctrl b)
PRESS (ctrl d)SPACE>
(ctrl b) TO VIEW PATTERN",1,1,8 340 INPUT"ENTER PHONE NUMBER";NR\$ 1210 RETURN 1820 GRAGHICZ,1:GOSUB1630: 1822 GETE\$:IFE\$=""THEN1822 :C03UB20000 1000 DEM 米米米米米米(2 space)PHONE LINES 1224 CRAPHICO,1:RUN 1230 CHAR1,16/2,191/2,"(3 space) PRESS (SPACE) TO VIEW PATTERN" {2 spg(4}######## 1010 REM ##(5 space)NOVEMBER 25 1992 (5 space)\*\* 1840 GETE\$:IFE\$=""THEN1846 1001 REM ##CE space/COPYRIGHT 1993 TOSO UV=1:RETURN 1350 CHARO,16/8,191/8,"(3 SP444)

PRESS (SPACE) TO VIEW PATTERN" (6 space)\*\*

1012 REM WACS SPACE LYNNCARTHY IND.

7040 TEXT16,131,"(ct// 6) PRESS ((ctr) a)SPACE (ctr) b) TO RE PEAT (citri a)Qcitri b)> TO END",1,1,2 7050 POKE198,0:WAIT198,1:IFPEEK(197)=60THEN NRM:RUN 7060 TEXT16,131,"(ct/1 b) PRESS (Citri d)SPACE(Citri b) TO RE PEAT (Citri d)QCCCC b) TO END",0,1,3 7080 NRM:RETURN 3333 FMD 10000 REM PHONE TONES AND RINGER ROUTINE 10010 SID=54272:POKESID+24,15:POKESID+4,16 :POKESID+11,16:POKESID+5,.:POKESID+12, 10020 POKESID+6,15%16:POKESID+13,15%16 :DOKESID+23 10030 REM # SET UP CROSS-TONES # 10170 REM \* \* \* \* \* \* \* \* \* \* \* \* 10130 IF C=1 THEN POKESID,117:POKESID+1,77 10130 IF C=2 THEN POKESID,152:POKESID+1,85 10200 IF C=3 THEN POKESID,161:POKESID+1,34 10210 IF R=1 THEN POKESID+7,163:POKESID+8,44 10220 IF R=2 THEN POKESID+7,35:POKESID+2,43 10230 IF R=3 THEN POKESID+7,150:POKESID+8,54 10240 IF R=4 THEM POKESID+7,74:POKESID+8,60 10244 IF C=0 AND R=0 THEN 10230 10250 DEM 美 TURN TONES ON 東東美東東 10260 POKESID+4,17:POKESID+11,17 FORISTTOSO:NEXT 10270 REM # TURN TONES OFF ##### 10220 POKESID+4,16:POKESID+11,16 10230 REM WWWW VOVACEUR STUDIOS WWWW 10320 RETURN 20000 REM # READ ALPHA/WRITE # ## 20010 NR\$=" "+NR\$+" 20020 SL=LEM(MR\$):FORL=1TOST 20030 A\$=MID\$(MR\$,L,1) 20040 IFA\$="A"ORA\$="B"ORA\$="C"THEN MR\$=LEFT\$(MR\$,L-1)+"Z"+RIGHT\$(MR\$,SL-L-1) 20050 IFA\$="D"ORA\$="E"ORA\$="F"THENNR\$= LEFT\$(MR\$,L-1)+"3"+RICHT\$(MR\$,SL-L-1) 20060 IFA\$="G"ORA\$="H"ORA\$="I"THENNR\$= LEFT\$(NR\$,L-1)\*"4"\*RIGHT\$(NR\$,SL-L-1) 20070 IFA\$="J"ORA\$="K"ORA\$="L"THENNR\$= LEFT\$(NR\$,L-1)\*"5"\*RIGHT\$(NR\$,SL-L-1) 20030 IFA\$="M"ORA\$="N"ORA\$="O"THENNA\$= LEFT\$(NR\$,L-1)+"E"+RIGHT\$(NR\$,SL-L-1) 20090 IFG\$="P"ORG\$="R"ORG\$="S"THENNR\$= LEFT\$(NR\$,L-1)+"7"+RIGHT\$(NR\$,SL-L-1) 20100 IFA4="T"ORA4="U"ORA4="V"THENNR4= LEFT\$(NR\$,L-1)+"8"+RIGHT\$(NR\$,SL-L-1) 20110 IFA\$="W"ORA\$="X"ORA\$="Y"THENNR\$= LEFT\$(NR\$,L=1)+"3"+RIGHT\$(NR\$,SL-L=1) 20120 MEXT:MR\$=MID\$(NR\$,Z,SL-2) 20130 RETURN 20149 END

Listing 4 Phone Lines.16+4 For 16 & Plus 4

1 REM COPYRIGHT1993 LYNNCRRTHY IND ALL RICHTS RESERVED 1000 COLORI,1:COLORO,2:SCHCLR 1020 CRAPHICZ,1 1020 CHAR1,0,4,"(18 space)ABCC4 space)DEF"
1030 CHAR1,0,5,"(12 space)1(6 space)2
(6 space)3 " 1100 CHAR1,0,3,"(11 space)GHIC4 space)JKL
(4 space)MNO" 1110 CHAR1,0,3,"(12 space)4(6 space)5 (6 space)6 " 1120 CHAR1,0,12,"(11 space)PRSC4 space)TUU (4 space)WXV" 1130 CHAR1,0,13,"(12 space)7(6 space)8 (6 space)9 " 1140 CHRR1,0,17,"(19 space)0(8 space)" 1150 CHAR1,0,16,"(12 space)#(5 space)OPR (5 space)# " 1180 FORX=100TOZZOSTEPS6 1190 FORY=33TO160STEP32 1210 CIRCLE1, N, V, 21, 15 1220 MEXT:NEXT 1250 IMPUT"(HOME)(KIT 2)(24 KISI down)EN TER PHONE HUMBER";NR\$:IFNR\$=""THEH1250 1490 NR\$=" "+NR\$+" " 1500 SLELEN(NR\$):FORLETTOST 1510 A\$=MID\$(MR\$,L,1) 1520

IFA\$="A"ORA\$="B"ORA\$="C"THENNR\$= LEFT\$(NR\$,L-1)+"2"+RIGHT\$(NR\$,SL-L-1) 1530 IFA\$="D"ORA\$="E"ORA\$="F"THENNR\$= LEFT\$(NR\$,L-1)+"3"+RICHT\$(NR\$,SL-L-1) 1540 IFA\$="G"ORA\$="H"ORA\$="I"THENNR\$= LEFT\$(MR\$,L-1)+"4"+RIGHT\$(MR\$,SL-L-1) 1550 IFA\$="J"ORA\$="K"ORA\$="L"THENNA\$= LEFT\$(MR\$,L-1)+"5"+RIGHT\$(MR\$,SL-L-1) 1560 IFA\$="M"ORA\$="M"ORA\$="O"THENMR\$= LEFT\$(NR\$,L-1)+"&"+RIGHT\$(NR\$,SL-L-1) 1570 IFA\$="P"ORA\$="R"ORA\$="S"THENNR\$= LEFT\$(NR\$,L-1)+"7"+RIGHT\$(NR\$,SL-L-1) 1580 IFA\$="T"ORA\$="U"ORA\$="U"THENNR\$= LEFT\$(NR\$,L-1)+"3"+RIGHT\$(NR\$,SL-L-1) 1530 (FA\$="W"ORA\$="X"ORA\$="V"THENNR\$= LEFT\$(NR\$,L-1)+"9"+RIGHT\$(NR\$,SL-L-1) 1600 NEXT:NR\$=MID\$(NR\$,2,SL-2) 2260 FL=1:FORL=1TOLEN(MR\$) 2270 IFMID\$(NR\$,L,1)="0"THENK1=156:91=134 2280 IFMID\$(MR\$,L,1)="1"THEMX1=100:V1=038 2290 IFMID\$(NR\$,L,1)="2"THENX1=156:V1=032 2300 IFMID\$(NR\$,L,1)="3"THENX1=212;V1=038 2310 IFMID\$(NR\$,L,1)="4"THENX1=100;V1=070 2328 IFMID\$(MR\$,L,1)="5"THEMX1=156:Y1=070 2330 IFMID\$(NR\$,L,1)="6"THEN\$1=212;41=070 2340 IFMID\$(NR\$,L,1)="7"THEN\$1=100;41=102 2350 IFMID\$(NR\$,L,1)="8"THENX1=156:V1=102 2360 IPMID\$(NR\$,L,1)="9"THENX1=212:91=102 2370 IFMID\$(NR\$,L,1)="#"THENX1=100:91=134 2380 IFMID\$(NR\$,L,1)="#"THENX1=212:91=134 2410 IFFL=1THENX2=X1:Y2=Y1:FL=0 2420 DRAW1,X1,V1TOX2,V2:X2=X1:V2=V1 2430 NEXT Z450 PRINT"(S cisi down)(3 space) PRESS (SPACE) TO CONTINUE" 2460 GETKEVES 2490 SCHCLR:IFF=1THEHRUN:ELSEF=1:COTO2260

Listing 5 Phone Lines.SEZO For UIC 28 with Super Expander

:IFNR\$="Q"THEM9900

6 REM 巣COPYRIGHT1993楽 3 REM LYNNCARTHY IND. 4 REM # ALL RIGHTS(2 space)# S REM #(2 space)RESERVED(3 space)# 333 COSUB2000 1000 PRINTCHR\$(142)"(6 crsr down)
(2 crsr right)(ctrl 3)ENTER PHONE NUM BER(ctrl 1)":COLOR1,0,0,2 1010 INPUT"(4 crsr right)";NR\$

1012 PRINTCHR\$(14)"(CLR)(5 (151 down) (2 cisc right)(ctrl 3)" 1013 PRINT"(2 cisc right)(shirt -) (ctrl 7)

CENIST INNINCEDIST CORTHY CENIST IS ND.(ctrl 3)(shift -)

1015 PRINT"(2 (rsr right)(C= z)(16 shift #)
(C= x)"

(C= x)"

1030 PRINT"(2 crsr right)(T crsr right)
Cutrl Sypresents(5 crsr down)
C15 crsr left)(cutr 2)(shirt -)(cutrl)
Cshirt pyHONE(cutr 2)(shirt -)(cutrl)
Cshirt lyINES(cutr 2)(shirt -)(cutrl)
Cshirt sy(shirt e)(cutr 2)(shirt -)(cutrl)
Cshirt sy(shirt e)(cutr 2)(shirt -)(cutrl)
Cshirt sy(shirt e)(cutr 2)(cutr 2)(cutrl)
C5 shirt sy(cutr 2)(cutr 3)(cutrl)
C4 shirt sy(cutr 3)"

(4 shift #)(C= s)

1034 PRINT"((ISI down)(2 (ISI right)(C= 2) (5 shirt #)(C= 4)(5 shirt #)(C= 4) (4 shirt #)(C= x)" 1836 IFNR\$="Z"THENNR\$=N\$:COTO1660

1048 PRINT"(Z crsr down)(5 crsr right) çan iyoçan 3yoçan 4ynçan 5yo ζαπ εχεζαπ τχαζαπ εχιζαπ τχα

çan 356çan 45.çan 55.çan 65."

1050 COSUB4000 1060 CO3UB2000 1070 COSUB3000

1030 C03UB4000 2000 CRAPHICZ

2001 XM=1023:VM=XM:XF=XM/313:VF=VM/193

2002 FORX=100TO220STEP56 2010 FORV=32TO1705TEP32

2028 IFX=156ANDY=166THEN2040

2030 CIRCLE1,X#XF,V#VF,17#XF,15#VF

2040 NEXT:NEXT

2062 DRAW1,73#XF,16#VFTO240#XF,16#VF 2064 DROW1,240#XF.16#VFTO240#XF,183#VF 2066 DRAW1,240WMF,180WVFTG73WMF,180WVF 2060 DRAW1,73#XF,188#VFT073#XF,16#VF 2070 PAINT1,77#XF,13#VF 2020 RETURN 3000 FL=1:FORL=1TOLEN(MR&) 3010 IFMID\$(MR\$,L,1)="0"THENX1=156 :V1=134:R=4:C=2:G05UB5000 3020 IFMID\$(NR\$,L,1)="1"THENX1=100 :V1=030:R=1:C=1:G05UB5000 3030 IFMIO\$(NR\$,L,1)="2"THENX1=156 :V1=038:P=1:C=2:GOSUB5000 3040 IFMID\$(NR\$,L,1)="3"THENX1=212 :Y1=038:R=1:C=3:GOSUB5000 3050 IFMID\$(NR\$,L,1)="4"THENX1=100 :V1=070:R=2:C=1:GOSUB5000 3060 IFMID\$(NQ\$,L,1)="5"THENX1=156 :V1=070:R=Z:C=Z:COSUB5000 3070 IFMID\$(NR\$,L,1)="6"THENX1=212 :V1=070:R=2:C=3:G05UB5000 3080 IFMID\$(NR\$,L,1)="7"THENX1=100 :V1=102:R=3:C=1:G05UB5000 3030 IFMID\$(NQ\$,L,1)="0"THENX1=156 :Y1=102:R=3:C=2:G05UB5000 3100 IFMID\$(NR\$,L,1)="3"THENK1=212 :Y1=102:Q=3:C=3:G0SUB5000 3110 IFMID\$(NQ\$,L,1)="\"THEN\"1=100 :71=134:R=4:C=1:COSUREO00 3120 IFMID\$(NR\$,L,1)="#"THENX1=212 :Y1=134:R=4:C=3:COSUB5000 3130 IFMID\$(NR\$,L,1)="Q"THENX1=100 :V1=166:REM TURN SOUND OFF GRAPHICO:PRINT"(dri 1)":END 3140 IFMID\$(NR\$,L,1)=CHR\$(35)THENX1=212 :Y1=134:GRAPHICO:RUN 3150 IPFL=1THENX2=X1:V2=V1:PL=0 3160 IPFL=1THENX2=X1:V2=V1:FL=0 3170 DRGW1,X1#XF,V1#VFTOX2#XF,V2#VF : 22= 21: 72= 71 3120 NEXT 3190 RETURN 4000 REM 兼 READ ALPHA/WRITE 非 策策 4010 MR\$=" "+MR\$+" "

Listings continue on page 16

4030 A\$=MID\$(MR\$,L,1)

4020 SLELEN(NRS):FORLESTOST

# RARITIES

Brian L Creathwaite

This month's LIST features the Yalleu/Beise User Treasure **Group.** As you may know, we are starting to feature User Groups and their programmers in this column, and since I know these people personnally, it seems logical for me to spotlight them first since their President was so easy for me to get a hold of.

Brian Crosthwaite (who?) is the president of TUZBUC. Now I'm switching over to me the President.

"I had these images of what a user group was, way back when I was at ISU in 1984. There were these people doing all these different projects, they all knew what they were doing and were all into each other's stuff. Things looked pretty much like the cover of the April '88 issue of RUM. There were these computers in a large pavilion. Well lit. Every system was a full system, disk drive, monitor, datassette, printer, they probably all had modems -- all this and they had lots of open space. I don't even remember thinking about joining one, there didn't seem to even be any curiosity there. The image was in my head just long enough for me to realize it. It may have been because I was so busy with school -- studying electronics -- up at Sam, home work -- class at 7 -- out at 3, more home work.

"I was programming back then. I had just gotten a datassecte, so I could finally store what I wrote on tape rather than have to transcribe it all to paper via pen.

"My system had a slow start and as a result I'm lacking in certain areas and rather advanced in others. I had heard of Commodore BUC and EABUC, I'm not sure of the exact names, from User Group listings in the back of (computer) magazines. Finally about a year ago, I went to my local Commodore shop and the lady who worked there told me about a User Group and she gave me their newsletter. Half a year latter I got into on times again and finally went.

"I had a real good time. It was at a local elementary school and there were lots of people and they were into each other's sturr, there was around 30 or so 64s in two rows racing out from the center of the room. The ceiling was high and light was good, but not as bright as the image. It was not a pavilion, but rather a stage in a gymnasium that had been converted to a computer room, the curtain area is now a wall and there are two large ceiling fans way up at the too.

"TU/BUG meets every first Thursday or the month at Kopper Kitchen at 2661 Airport Way in Boise and every third Wednesday or every month except June, July and August, at Jackson Elementary School at 334 S Cole Road. Family membership is \$20 per year and \$15 renewal. Our newsletter BUG BYTES is published monthly and is free to members."

Me again, Brian the writer. I did a phone interview with TU/BUC's Librarian, Doug Parsons. He was very busy most or the day as the holidays were upon us, and I thank him for taking time out of his busy schedual to talk to us.

diamara: Tell us a little about uourself.

Parsons: We bagan with our commodore 64 about five years ago I guess, when our daughter got married. She and her husband bought a different kind of computer and they gave us their 64. That launched us in our computerese and since then we've gone (from) a 64 and a couple 1235, (to) MS-DOS and havin' a heck of a good time. Having computerized our business and gave Ruth a whole bunch of toys to play with and went from there.

**CieMard:** I know you are a people person having heard you talk at meetings and give lectures during the worknights; Do you enjoy being the club librarian?

Parsons: "eah, I ah... it's a very time consuming job, I also think it's quite a rewarding one in that... trying to compile all of the files and move 'em around and upgrade and change 'em, you learn a tremendous amount, and of course anytime you work with a computer you're gonna learn something. But in putting together the library, putting together disks or the month, manipulating files, making copies and helping people solve their file problems and disk problems — it really is rewarding.

dieMard: You've already touched on this a little bit. How aid it all start for you, tell us of the Clory days when you got your first computer or your first exposure to computers.

Passens: Like I say that happened about five years ago. The club, when we started in -- this is back in about 25 or 26 -- the club was only a couple years old. They had just merged, ah the Boise User Group and the Treasure Valley Club had merged into the Treasure Valley Boise User Group. We've got documents going back since 1923, we've got the newsletter from both clubs dating from back in 22, 23 and ah, we heard about the club somewhere and we went to the meetings and that's when they were having them at Borah

High School. We got into all sorts or trouble with the school custodian. We didn't have many more members than we have today — I guess maybe there was a hundred, but about 30 or 40 was all that showed up at the meetings. We have 20 to 35 that show up at the meetings today. They tryed running it then they'd split into another room to hold 31Cs, or course at that time we didn't know what 31C ment. We just rollowed the people who'd say, "Hey, come on we're gonna talk about this." We'd say, "Hey, that's good," we went and listened, hot knowing anything about what we were doing.

It wasn't until after we started going and getting more and more into our computers that an, you learn as you go along, so we all started out "how do you turn it on?" I spent a very frustrating first year listening to people stand up and talk about RAMs and ROMs and Moderns and bits and bytes and erks (hertz?) and lowels (jouls?) and all that good sturr and I'm wondering what country we're all coming from [ha ha] It was really driven us up the wall and me being the shy person to stand back and let -- shut up Ruth -- Me being the shy person to stand back and let everyboby just rattle -- I was constantly interupting meetings saying, "Hey, I don't understand" or (I'd) ask a question "yeah, now what did you say?" and we'd start all over again and people at the club started coming up to me saying, "Hey I'm sure glad you did -- why am I always the one out there (ha ha] saying I don't understand?" So it got to be a standard joke every time Doug would come into the room someone'd say, "agh, he doesn't know how to turn it on yet." And ah, it wasn't till I ran for dub president -- I still didn't know how to work the computer all that good, but an there were becale in the club that could and they just needed to have somebody stand up front and say. "talk to us about this and you tell us about that and you give us a demonstration on that" they would. if you asked them to them'd do it. Ond after a couple years as Dresident I dot so I could turn it on. And then I wanted to learn a lot more and that's when I volanteered to become (the) librarian.

**dieMard:** Does TV/BUG offer their (atalogue either innerstate or interstate?

Parsons: We have currently sent our catalogue to the ten clubs that we're exchanging disks of the month with. So they have our catalogues, we have their catalogues and their catalogues dre in our catalogue, so that if somebody from our club wanted a disk from their club's flibrary) we could get it on an exchange side-for-side basis or we'd send them a disk -- they'd send us a disk. So there is quite a bit or interchange amoung a rew of the clubs in the User Group area across the

**dieherd:** Do you offer any commercial titles through the library?

Persons: Yes, we offer the Write Stuff, we're a lisencie-distibuter of The Write Staff, which is a comercial program, and we also sell the Fun Graphics Machine which is a very outstanding graphics manipulating program -- a lot like, well it does a lot of the same things that CEOS does. It doesn't have quite the same graphics environment, but you can get in and do your letters and signs and set up pages. ...a cross between a graphics program, a publishing program and a word processor. To try to combine the elements or all three into it. ....we just buy them from the distibuter at a discount and sell them to our club members at the same price as if they went direct. And the club makes... oh... (from) rifty cents to a dollar on every package -it isn't a tremendous amount. But it's a savings of two or three dollars to our members.

**dieMard:** What percent of the programs in the library would you guess were written in and around this area (this area being Boise and the surrounding Treasure Valley)?

persons: I don't know about any of the edifier

programs — we had quite a few programmers many, many years ago that wrote a few but we have some programmers now that are writing some. I can't really give a percentage of that for the entire library, but let me mention the programs that have been put in the library in the last year that I'm getting ready to update our catalogue the latter of this/first part of next month. (From) the programs we've put in, we've got disks of the month that we've recieved from other clubs which are down loaded from all over. But the local programs — I would say about twenty percent or the programs that we have put in our library this year have been written locally, by our two or three programmers we have in the club.

**dieMard:** One final question for our readers who either are thinking or doing the PD library thing or dready are a User Group Librarian, what tips can you offer from X years experience?

Persons: I'm in my second year as librarian. The biggest tip I can say to help other club members (as a Librarian) is to have the prieadure written down, and try to standardize your disks, not that you can't go innovative -put out an extra now and then -- but have a standardized disk format that you use. It greatly speeds up the entire process. Make standardized lables, have a standized format for your disks and also correspond very heavily with libraries of other clubs, and if at all possible get a disk of the month exchange with them so that you can swap programs and have a great (amount of) input. When I first took over the club [that was Freudian!] er over the library we had very few (programs) -- I coulan't get enough programs to make up a disk of the month ahead. Today I have a notebook filled with disk directories that I haven't gotten around to. If I never recieved another program I could probably go a year of filling disks of the month.

Our list this month consits of programmers from TU/BUG.

The first programmer is myself. (They are listed alphabetically by last name.) I write a newslatter (alled dieMard, and my programming forte' is art. Mainly mathematical art. I program for the Commodore Plus 4, 16, 20, 64, and 122. I also program Timex Sinclaire 1000 & 1500, Qtari 200 & 200XL, CP/M BASIC, CWBASIC, TI 39/4A, and many of the older machines.

Scot Derier is our next Programmer. (He does this for a living, so he knows a little about the subject). He has programs for the Commodore printer/plotter and Epson HI-20 plotter that draw 3d graphics and fractals. He also one of TV/BUC's GEOS Help Area people.

Mext is Duane Forte. He has written lots, and I mean lots of utilities for RUM Paint. He has written several demo type programs, I saw one at TU/BUC's last worknoght meeting, it was a jacobs ladder. The non-moving part of the picture, by the way, he had drawn using RUM Paint, so if you have any questions on this great paint program, he's the one to ask.

The last on our list is Al Hale, he's the equipment manager for the group and one of the Drogramming Help Area people. If you have any questions on programming in general, he's your man. He also has knowledge on EPROM burning. In fact, he is going to do some burn-ins at the next worknight meeting, so if you find yourself in Boise on the 20th of January, you should check it out.

If you want to contact any of these programmers, feel free to do so. Be sure to enclose a self addressed stamped envelop with your letter.

A couple of quick notes about the club, our meetings are open to the public and you are more than welcome to come and see what it's all about. We are active in community education. Bach year the club teaches classes on computers in Boise and Kuna, Idaho. Dan Barrera is Vice President, Vera Bertasso is the Secretary and Ruth Parsons is the Treasurer. Send all corispondence to Treasure Valley/Boise. User Group, P.O. Box 6252, Boise, ID 82707.

And now, this month's LIST.

| Programmer        | Info                           | Address               |
|-------------------|--------------------------------|-----------------------|
| Brian Crosthwaite | BASIC Programming,             | LynnCarthy Ind        |
|                   | SHOPLISTER16 (runs on          | P 0 Box 392           |
|                   | Commodore 16 or +4)            | Boise ID 83701        |
| Scot Derrer       | Graphics & Fractals            | The Plotting Shed     |
|                   | the MPS1520 Printer/           | 1529 Longment Ave     |
|                   | Plotter and Epson HI-80        | Boise ID 83706        |
| Duane Forte       | Utilities for <u>RUN Paint</u> | Duane Forte           |
|                   | Demo Programs                  | 1420 Highland View Dr |
|                   |                                | Boise ID 83702        |
| Albert M. Hale    | Programming, EPROM             | Albert M. Hale        |
|                   | buring                         | 3825 N Maple Grove    |
|                   |                                | Boise ID 83704        |

Ir your User Group would like a place in the underground, let us know. This is more than a list of User Groups we want to start here, we want to feature programmers and their programs. Programs may appear in PRG, if the authors desire that (PRG now accepts Shareware, see PRG for details). We will place your group in the spotlight. What kind of information should User Groups send? Their name and address and a short article detailing what they do in their meetings. And MOST important any info on programmers who sell out-right (a small company) or go through PD channels (Freeware, Shareware or Public Domain), what these programs do (send them in for review!), any future programming ventures, and addresses for the LIST. Also any information you can think of that may be appropriate to AARITIES.

any companies that support any commodore computers in any way (software or hardware) can send us your address and we'll include them in the LIST as well. We are talkin' support hear! This list is not an ad -- it's an avenue for our reader to follow for further support.

READY.

PAPSAW WHAT -- 110 DISK?

> by Brian L Croathwaite

#### Checking For A File's Presence To Prevent A Crash

The topic of today is not just missing disks, but missing files as well. When running a program that accesses a disk that is missing, a crash is just around the corner.

There are several ways around a potential crash. The first, and possibly the easiest is to simply tell the user to insert the proper disk into the drive. This does not ensure that the device will be turned on and ready when it comes time to access the device.

A simple test is to rename a file that is on the disk. Even if the file is not there the program will not crash. However, you will have a number placed into the error channel area of the drives memory that can be read as a variable, in this case — ER. This number can help your program to decide what to do next.

Why rename a file? Well, if you try to open a file, the computer will want to tell you that there is a read error, but will not report it. Instead, the program will simply crash with a break error and your drive's light will be left flashing.

You will want to keep the name the same so it doesn't really get renamed. If the file name is a fictitious name or is not on the disk the program continues, but the error is reported to the error channel and the drive light remains flashing.

### OPEN15,8,15,"R0:OLDNAME=0:NEWHAME":CLOSE15

This will rename a file in BASIC 2.0. We'll alter this a little:

OPEN15,8,15,"R0:FILENAME=FILENAME" :INPUT#15,ER:CLOSE1

IF ER=63 THEN FILE IS PRESENT IF ER=62 THEN FILE NOT PRESENT

IF ER=21 THEN DISK IN DRIVE, DRIVE DOOR OPEN

IF ER=74 THEN NO DISK IN DRIVE

Note that these error reports (ER) are not exactly what they are in your manual, but they better represent what the actual problem MIGHT be. Now, what to do with this information. The best thing to do is let the user know what is going on, even if all is well. Here is a simple sample of what can be done with this technique. Type in the following just as you see it here and save it as "PRGI."

When you run the program it will instruct you to place the disk in the drive and press space. First open the drive leaving the disk in it, then press space. Now, take the disk out of the drive to see what happens and press space. Try it again with the wrong disk in the drive. Lastly, place the disk with the file on it in the drive with the door closed.

This little routine can be altered anyway you want and can save you some time and grief. There are also a variety of ways to use this routine. For instance, you could have a main program that writes a small file on all your work disk, just so it can later check to make sure you have a work disk in the drive.

If you have more than one drive, you can check all drives present for the file, or you can access the last drive accessed buy looking into location 186 (64/128/YIC) 174 (16/+4). This holds the present drive number.

DN=PEEK(186):IF DN>15 OR DN<8 THEN DN=8:REM DN IS THE DRIVE NUMBER AND WILL DEFAULT TO 8 IF NO PREVIOUS ACCESS HAS OCCURRED [DN=PEEK(174) ON 16/+4] OPEN 15,DN,15,"R0:PRG1=PRG1":INPUT#15,ER IF ER=...

or;

INPUT"NUMBER OF DRIVES"; DP: DP=8+(DP-1)
FOR DN=8 TO DP
OPEN 15,8,15,"R0:PRG1=PRG1": INPUT#15,ER
IF ER=...
NEXT DN

10 IMPUT "NUMBER OF DRIVES ON"; DP: DP=8+(DP-1)

Let's put it all together:

20 IF DPC8 THEN 10
60000 REM SUBROUTINE TO READ DISK ON MULTI-DRIVE SYSTEM
60010 PRINT?CHR\$(147)"PLACE DISK IN DRIVE AND PRESS

(SPACE)"
60020 GETA\$:IF A\$()" "THEN 60020
60022 FOR DN=8 TO DP:REM LOOP BEGIN
60030 OPEN 15,DN,15,"R0:PRG1=PRG1":INPUT#15,ER:CLOSE15
60040 IF ER=74 THEN 60010:REM NO DISK IN DRIVE
60050 IF ER=21 THEN PRINT CHR\$(147)"CLOSE DOOR ON DRIVE
AND PRESS (SPACE) ":GOTO 60020:REM DRIVE CAN'T
READ SYNC CHAR
60060 IF ER=62 THEN PRINT CHR\$(147)"FILE IS NOT PRESENT
:FOR T=0 TO 4999:NEXT:GOTO 60010:REM FILE NOT ON DISK
60070 IF ER<>63 THEN 60010:REM FILE EXISTS
60080 PRINT CHR\$(147)"AH, SUCCESS!":REM RETURN

What you do with the info is up to you. This should give you a good idea of what you can do and should help

60090 NEXT DN: REM LOOP END

eliminate a possible crash, making you the throbbing hunk of power user you really are!

#### PART II

--+--+--C128--+--+--C16&+4----VIC20--+--+--CBM64--+ Turn on cartridge program

SYS32592

WAIT for keypress

(x= 1=(SHIFT), 2=(C=), 3=(SHIFT)(C=), 4=(CTRL), 5=(SHIFT)(CTRL),

6=(C=)(CTRL), 7=(SHIFT(C=)(CTRL))

POKE653,0:WAIT653,x

<u> POKE653.0:WAIT653.</u>

(38=no alt key or normal key pressed, 103=(SHIFT), 168=(C=), 233=(CTRL>)

PRINTPEEK (236)

READY.

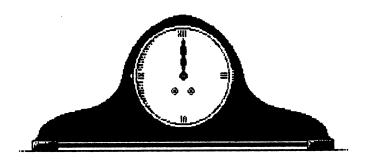

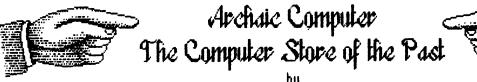

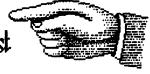

Brian L (rosthwaite

Helcome to the year 1993! Let's turn our way back machines to 1986. The back side of the heyday hill of the computer revolution. You could get just about anuthing on the market the commodore Hearsay Incorporated had just released the HEARSAY 1000. A cartridge about the size of the Brian L Crosthwaite 47xx cartridges commodore had made. With the cartridge The **HS1000** is a really cool the commodore 64 could not only talk, it could listen as well. This month, we take a look at the cartridge and you don't that cartridge and what it really need to load any other does.

# Review Keviewed by reviewer-extra-ok --

device. To make a program speak, all you do is activate programs to produce speech.

**But**, there is a requirement as well as a give and take. The program must print text to the screen and print it in a color other then the screen color (although some machine code programs can musteriouslu make it talk). But this can be good, if you have a program that loads other programs using the dynamic keyboard technique, orinting text onto the screen the same color as the screen. You won't hear, "load laser blast... searching for laser blast, etc." Just about any program with text will speak.

U couple of draw backs **OPGood** The RESTORES ken is used to activate the **HS1000** and therefore +RUN/STOP++RESTORE+ combination will no longer get you out of n iam. Another bummer is that you can't use SAY, like other voice programs do. This means anu thing said must be visible on the screen as text. Now, I haven't tryed redefining the character set to be blanks, but color memoru would have to he involved, so that might not work (printing an invisible message to the screen in hopes to have soeech that is unseen),

These things aside, the speech is rather good. Just load your program -- text adventures are an obvious choice -- and press RESIDRES. the computer recondes with "Hearsay 1000," Press 45% and hear "string text," followed by <f7> --"String text will noW spoken.." Lastly press \*RETURN> "return." and with a uour program Will now speak. Substitute KF for KF and the keuboard echo will turn on. The same keu sequences will turn off what is on or turn on what is off.

The voice can be changed from within the **HS1888** environment, it can be sped up or slowed down. It can be made lower or higher with voice and/or pitch. Words can be made to be pronounced differently by making a file that loads into the Editor, giving a proper pronounciation or to create an accent.

You can enter the **HEARSAY1000** at any time, before loading a

program, after loading, before or after running by pressing 486510864. The only way you can tell you've entered **H\$1000**'s environment is that the computer tells you and the cursor disappears.

All things considered, the SAY side of the **HEARSAY 1000** gets \*\* \* \* \* \* \* A perfect score -- so far.

The IEAR side Well, let's face it, having a chance to look at two different **HS1000**s. niether one resoonded too well, The DEMO disk that came with it was geared at the HERRina portion of the **HS**. A game called **Agua's Circus** has a clown teaching a class on shapes. You get to train it in your voice: it never learned. It could not decifer the word "savare" from the word "circle". The unit conbe trained to recignize 64 words.

The HEAR side is also full featured, but don't expect much, like most speech recognition programs for the 64, you wind up training yourself instead of the computer. This side gets # -- for the graphics on the DEMO disk, if nothing else.

another down side Some of these units have a SUIFT load program built in, mine is supposed to have it, but when I press <0>, all it says is "string text - recognition is now off," -- no matter what. The swift load could concievibly load a program 5 times its normal load time -- good luck, I don't think this ever really got implimented.

Over all score? \*\*, (If you

look at it soley as a speech cartridge, then maybe a \* \* \* \*

READY.

### Archaic Computer Q & A

by Brian L (rosthwaite

**Q1** I have an old 8088 machine that can run MS-DOS on it. How do you open one of the subdirectories on my program disks and get back out again?

In DOS 3.2 you can use change directru DIRNAME hu tuoina: "CD DIRNAME" where DIRNAME is the name of the directory that you want to open. Then type "DIR P" to page though that directory, the computer will prompt you to press any key to continue, (DIR alone will list the directory without stopping.) To aet back to the original directory type: "co.. "-- with no space between "D" and ",",

**Q1** Why did you anwser that last question? What are you a two-faced, bourgeois-fascist, back-stabing, hypocritic-DOS-lover?

**Q1** What happened to the answer to the second question? **Q1** I really don't know. What ever do you mean?

**Q1** What exactly is interlace mode on the VIC 20?

**WB** When the VIC was being made tu standards were changing. Things worked a little different on the older tos than they do On older tos, the MC's picture would freek out the savew and the picture would not fit, causina a rollina, slantted mess. To fix this the VIC could changed the scanlines that it wrote to, by a simple poke, POKE36864.133 turns it on. and POKE36864.5 turns it off. Now somebody write a program that sends two different screens to the two sets of scan lines. switching them really fast and hove that uou can double-uour-vertical-resolutionflicker-the-heck-out-of-thescreen-driven-uou-crazu-kindof-graphics that Amiga and 128 users now enjoy.

What joysticks do you recomend for gaming on the 64?
What My all time favorite stick is the INC 2 (Totally Awesome Controler 2 -- I'm not kidding, that's what it stands for -- and it's true). This control is totally precise. The fire buttons tend to wear out on them, but not after giving you a couple of years of the best gameplay you've ever experienced.

Send your Qs and/or your As to dieHard, ATTN Q&A, P 0 Box 392, Boise, Idaho, 83701.

READY.

# SUBMITTERS:

Anyone wishing to submit an article on disk may do so. Be sure to tell us what format the files are in and the names of all files. If you wish the disk returned enclose \$2 for postage and headling and be sure to place RETURN DISK on the lable.

diemed, P O Box 392, Boise, Idaho 83701

COMMODORE TRIVIA

> by Brian L Crosthwaite

For the next several months dieHard will be running a 39 part series on the complete ins and outs of the 1541 disk drive, by Joel Rea and Jim Weiler of LOADSTAR. and DON'TS originallu appeared in the premier issue of LOADSTAR and LOADSTARs there after. Because the information is as vital today as it was back then, we are running the complete series (with LUADSTAR's permision of course). Since the first two installments deal with a lot of history of Commodore computers, they are appearing here.

The Complete DOS and Don'ts is available on 1541 disk from Softdisk for \$9.95 +\$4.50 shipping for 2nd day delivery. Softdisk, P. O. Box 30008, Shreveport, LA, 71130. A note to users, this disk is for the 64, but the information covers the 1541 disk drive, and is therefore relevant to all computers with 2.0 or higher.

# History of the 1541 Disk Drive

by Joel Ellis Rea

first there the was 2001 Personal Commodore Electronic Transactor (PET), It was one of the first personal computers on the market. had a whopping 4K of RAM, an 8K BASIC in ROM, and a Kernal to control input/output and other sustem operations. It used Commodore BASIC Version 1.

There were no disk drives then, but provisions were made in the form of an IEEE-488 General Purpose Interface Bus. It also had the funniest little keyboard you ever saw!

Commodore then invented the 2040 Dual Floody Disk It was an industry Drive. first. Instead of requiring the computer to control main every tiny detail of disk drive operation, not to mention loading a (large) Disk Operating System (003)into computer's RAM in order to use the drive; it was an intelligent drive, with its own computer sustem inside, and its own DOS By simply PRINTing in ROM! commands to its command channel. BASIC users could SCRATCH, RENAME, and COPY files, and DUPLICATE an entire disk without anu further helo from the computer. Onlu problem was, they could not SAVE or LOAD programs, or use data files.

The problem was in BASIC V1. It didn't know about the timing involved with actually transferring data back and forth between the computer's RAM and the disk drive's computer. So, Commodore created Upgrade BASIC (now known as BASIC V2.), and put it into a new PET, called the 2008.

It had 8K of RAM, a REAL keyboard (unlike other companies, Commodore NEVER tried a rinky-dink keyboard again!), and it could use the disk drive!

But the 2040 drive had its faults as well. It couldn't handle random-access files (one of the most important advantages of a disk drive over a tape drive!) without a LOT of effort on the user's part, it couldn't trap errors correctly, it required the user to: OPEN15,8,15,"1":CLOSE15 every time the user wanted to change disks, and it couldn't seem to center the disks properly.

So about the time Commodore came out with their 3008 PET computer (with BASIC 1/3, with ·veru minor differences from V2.), they came out with the 3040 Dual Disk Drive, This had DOS V1.2 in it, which corrected oroblems with the error But they didn't fix trapping. much else. Also, people were getting tired of having to type OPEN15,8,15,"RO:newfilename=oldfi lename":CL03615 to rename a file, when their Apple-owning buddies could do the same with RENAME oldfilenome newfilenome.

Almost immediatelu therefter. the Commodore 4016 PET came It had 16K for starters out. (expandable to 32K), a**nd BA**SIC V4. This version of BASIC had nice disk commands like CATALOG. SCRATCH, DLOAD, DSAVE, BACKUP, These commands (OPY, etc. simply translated themselves into the old commands the disk drive understood. So COPY DO,"oldfile" TO D1,"newfile" got sent to the disk as "C1:newfile= O:oldfile''.

Along with the PET 4016 came the 4040 Disk Drive, It had it all!

Besides fixing the hordwore problems, it had DOS V2.1, which supported RELATIVE FILES! (What other people called Random files. but they used a different terminology so as not to confuse the old disk drive owners who were doing it the H-A-R-D way!). The new DOS also performed an automatic "I" command every time it detected a disk with a different ID, so that the user didn't have to unless he had two or more disks with the same ID (the two characters that appear after the disk name in a directory listing). It also used a slightly different disk format from the 2040's and 3040's, so that a disk made on a 2040 would have to have its files copied to a 4040 disk drive.

Later, Commodore came out with the Commodore Business Machine (CBM) 8032. It had BASIC P4, 32K of RAM, a 12-inch 80-column monitor (the old machines had smaller 40-column screens), and a more business-like keyboard. Indeed, it was a business machine!

A business machine needs a disk drive. Sa business Commodore presented the 8050 disk drive. It used a double density format that got over twice as much data on each disk, It also could tell if a disk drive door had been opened, and automatically did an "l" command when the door was shut again, so that the user NEVER needed to do that, no matter WHAT his disk lD's.

Later came the 8052 double-sided drive, and the 09060 and 09090 hard disk units that could store 2, 5, and 7.5 Megabytes (1 Meg = 1024 K!) of data!

Then come the VIC-20. Commodore made monu advances on this one! Low orice! Graphics! low orice! Color! Low Price! 3-channel sound! Low Price! RS-232! Low Price! 8 user-programmable function keys! Low Price! A cartridge slot for games! Not to mention a low price! Even though they were producing a computer to compete with home video games, they learned their lesson on the PET 2001 and have the VIC a REAL KEYBOARD!

But for the sake of low price, Commodore took several MAJOR steps backwards. Only 5K of RAM. 22-column screen, Back to BASIC V2. And worst of all, they scrapped the wonderful IEEE-488 bus that could shove all 8 bits of a byte down the wires at once, and replaced it with a "serial bus" that had to spool those bits out one at a time.

Commodore then produced the 1540 Single Floppy Disk Drive, It was basically a one-drive, serial bus version of the 4040. It had less RAM, so that fewer files could be open at any one time. It used the new holf-high disk drive units. Instead of two micro- processors (one for the drives and one for the interface), it had one processor controlling the single drive and the interface.

About two years later Commodore invented the Commodore 64! (Ever heard of one of those?) I won't go into all of its nice features, but it still had the serial bus and it still had BASIC V2.

Hell, the 1540 was supposed to work with the 64, but it couldn't SAV€ or LOAD programs due to timing problems. (Sound familiar?) This time, Commodore upgraded the disk drive instead of the BASIC in the computer, and so was born the 1541. The 1541 is almost identical to the 1540 except for the DOS in ROM.

Anyway, with BASIC V2, it is not easy to send commands to the disk. You have to OPEN the command channel. It's not easy to view the disk directory. You have to LOAD that as a program and LISI it. (600d-bye whatever program you were working on, unless you saved it). If the drive gets an error, it flashes its little red light as a sign. If you want to know what KIND of error, you can't just PRIMI DS\$ (Disk Status) like you can with BASIC V4.

These problems existed in the old PETs with BASIC V2 as well, so an enterprising programmer by the name of Bob Fairbairn wrote the DOS Manager, or DOS Hedge as it has come to be known. (Also referred to as the DOS Support Program.) Commodore put this goodie on the TESTIDEMO disk they included with every drive.

So with the 1540/1541, two new versions of the Hedge were written -- one for the MC-20 and one for the C-64. This program is included on your TESTIDEMO disk, and can really make life easier!

The manual included with the 1541 is actually a hurried revision of one of the earlier drive's manual. (For proof, just read the description of Error #74 "DRIVE NOT READY" on page 46 thereof! Not to mention the red-light/green-light mixup on page 8!)

As a reference manual for

technical-types, the 1541 manual isn't half bad. As a tutorial manual for the first-time computer user, it's a joke!

diehord Editors notes the following two paregraphs have been left intact for the sake of historic preservation (LOADSTAR has already run the series, see aboue.)

So all this history has been leading up to this announcement:

LOADSTAR will begin publishing an on-going 1541 Tutorial! We will cover basic operations and the DOS Wedge first, then move on into sequential and relative file handling, and later into more esoteric functions.

for now, a few do's and don'ts. I won't tell you why (yet!), but just observe the following.

- 1. DO NOT use the Save and Replace command described on page 13. Believe me, it can be as unlucky for you as the page number implies!
- 2. DON'T use the Open and Replace construct described on page 20. Just don't!
- 3. DO NOT turn on or off either the computer or the drive if there is a disk in the drive and the door is closed. Pop the door open first!
- 4. DO make sure that all your disks have different ID's.

5. D0 plug all components of your computer system into the same GROUNDED 3-wire power circuit. In fact, invest in a power strip!

READY.

## NOT SO STORIES

### Resolutions Breakdown

by Brian L Crosthwaite

This year I resolve to write protect every disk I get. I'm always scratching a file when I mean to save one. I WILL back everything up —everything. If someone gives me disk with something on it and I don't have a disk to back it up on, I won't accept it. Plain and simple.

I will always — always keep disks in boxes in alphabetical order, safe from RF and dust, labeled so I know just what is on it. Every disk will have it's directory printed out and catalogued. I hate having to look for two days just to find a file.

I promise to pre-format disks just as soon as I get them, so they will always be formatted and ready. Thre is nothing worse then being on-line, ready to download and not having a disk I can write to.

I will always keep the dust covers on all equipment that is not turned on. I get so tired of having to clean my mouse. I will clean drive heads on a regular basis. I will NEVER bring food near my computer!

Good words to live by. Practical, sound advice to all. They also happen to have been last year's resolutions. I have a million un-protected disks lying around, under books on top of monitors, you know, safe from me ever finding them. Every disk I have has write protect tabs—somewhere— hey, these things make great tape! I do have some blank disks around here somewhere... here they are — no that's empty. It's just as well, they aren't formatted anyway.

My dust cover are buried under my C-16. Where did my Atari ao? It must be under the dust covers. At least something is safe from all this dust and these crumbs — where'd those come from?! I need to get organized.

That's it! My resolution for this year is to get organized. Thank goodness nobody takes these New Year's Resolutions seriously anyway. I wonder where that magnet disappeared to been lookin' for that for a long time. Oh, the cat's been playing with my floopies again... hmmm, I wonder where the disk sleaves went... I need to get organized.

READY.

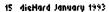

4040 IFA\$="A"ORA\$="B"ORA\$="C"THENNR\$= 1120 NEW1: VEV1: COSUBZ0000 :RETURN LEFT\$(NR\$,L-1)+"2"+RICHT\$(NR\$,SL-L-1) 1125 CETQ\$:IFQ\$="Q"THENGOTO30000 2000 HELP:END 4050 IFA\$="D"ORA\$="E"ORA\$="F"THENNR\$= 1130 NEXTNUC 3000 WINT(159+U#SIN(0/(C/2)#?)) LEFT\$(MR\$,L-1)+"3"+RIGHT\$(MR\$,SL-L-1) 1140 CETQ\$:IFQ\$::"Q"THEN1140 2010 V=INT(33-U#COS(0/(C/2)#7)) 40E0 IFA\$="G"ORA\$="H"ORA\$="T"THENNR\$= 2000 POKE53280,0:POKE53281,1 3020 REM MOVE TO NEW COORDINATES LEFT\$(NR\$,L-1)+"4"+RIGHT\$(NR\$,SL-L-1) 2001 PRINTCHR\$(14)"(CLR)(ctrl 1)(4 crsr down) 3030 RETURN 4070 (FA\$=")"ORA\$="K"ORA\$="L"THENNR\$= (4 crsc right)(C= a)(30 shift #)(C= s)" LEFT\$(MR\$,L-1)+"5"+RICHT\$(MR\$,SL-L-1) 2010 PRINT"(4 crsr right)(shirt -)(25 space) Listing 8 Snailskin 16+4 For 16, Plus 4 and 128 4080 IFA\$="M"ORA\$="N"ORA\$="O"THENNR\$= (S space)(shirt -)" LEFT\$(MR\$,L-1)+"6"+RIGHT\$(MR\$,SL-L-1) 2020 PRINT"(4 crsc right)(shift -)(6 space) 4030 IFA\$="P"ORA\$="R"ORA\$="S"THENNR\$= LEFT\$(NR\$,L-1)+"T"+RIGHT\$(NR\$,SL-L-1) (shirt a)DACIO(3 space)(shirt s)IM (2 space)(shirt m)ORE(6 space)(shirt -)" 2 REM #COPVRIGHT1993# 3 REM LYNNCARTHY IND. 4100 (FA\$="T"ORA\$="U"ORA\$="U"THENNR\$= 2030 PRINT"(4 (rsr right)(shirt -)(25 space) (5 space)(shirt -)" 4 REM # ALL RIGHTS(2 space)# LEFT\$(MR\$,L-1)+"2"+RICHT\$(MR\$,SL-L-1)
4110 IFQ\$="W"ORQ\$="X"ORQ\$="V"THENMR\$=
LEFT\$(MR\$,L-1)+"9"+RICHT\$(MR\$,SL-L-1) 5 REM #(2 space)RESERVED(3 space)# 2040 PRIMT"(4 crsc right)(shift -)(25 space) 6 REM #(3 space)DIEHARD(3 space)# (5 space){shift -}' 7 REM \* THE SPINNER \* 4120 HENT:HR\$=MID\$(HR\$,2,SL-2):H\$=HR\$ 2050 PRINT"(4 krsr right)(shirt -)(25 space) 8 REM #{3 space}ENJOV!{4 space}# 4130 RETURN (5 space)(shirt -)' 3 DEM 港東東東東東東東東東東東東東 2060 PRINT"(4 crsr right)(shirt -) (14 space)(shirt b)Y(14 space)(shirt -)" 2070 PRINT"(4 crsr right)(shirt -)(25 space) 5000 REM CROSS TONES(8 space)C=COL 1000 PRINT"(CLR)":TI\$="000000" 1010 GRAPHICZ:COLORO, Z:COLOR1, 1:SCHCLR UMN REROW 5010 RETURN :C=0:PRINT"(26 (rsr down): 6000 CHQR13,0,":SPACE> TO SEE LINES"
6010 GETC\$:IFC\$:0" "THEN6010
6020 GRAPHICO:GRAPHICZ:GO3UB3000
6030 CHQR13,0,":SPACE> TO CONTINUE"
6040 GETC\$:IFC\$:0" "THEN6040 (5 space)(shift -)"
2015 PRINT"(4 crsr right)(shift -)(25 space)
(5 space)(shift -)"
2020 PRINT"(4 crsr right)(shift -)(25 space)
(5 space)(shift -)" 1012 PRINT"(7 space)COPYRIGHT (2 space)ARNUARY(2 space)1993"

1014 PRINT"(3 space)COMMODORE 16 SHAILSKIN"

1016 PRINT"(3 space)BY BRIAN CROSTHWAITE"

1020 FORU=110199STEP.S:FORN=010V 2085 PRINT"(4 crsr right)(shift -)(5 space) 6100 CRAPHICO:GOTO333 1022 C=C+.05 2000 PRINT"(HOME)(ctrl 5)" 2002 PRINT"(6 space)1(3 space)2(3 space)3" (Shirt BJRIANCZ Space)(Shirt I) (2 space)(shift ()ROSTHWAITE(4 space) 2010 PRINT"(3 SPACE) ABC DEF": PRINT ({4 space}/({7 space}/2)#?)" 2020 PRINT"(6 SPACE)A(3 SPACE)5(3 SPACE)6" 2030 PRINT"(5 SPACE)GHI JKL MINO":PRINT 2040 PRINT"(6 SPACE)7(3 SPACE)2(3 SPACE)9" 2086 PRINT"(4 (/s/ /ight)(shirt -)(25 space) 1034 PRIMT"(((st up)"% (5 space)(shift -)" 2027 PRIMT"(4 crsr right)(shift -)(25 space) 1035 COSUBZ000 1040 Y=IMT(33-V来SIM(N/(C/2)来?)) 3050 PRINT"(5' SPACE)PRS TUU WXV":PRINT 3060 PRINT"(10 SPACE)0 3070 PRINT"(6' SPACE)#(2' SPACE)OPR (5 space)(shift -)" 2090 PRIMT"(4 crsc right)(shift -)(25 space) 1042 PRINT"{4 space}=99 -{6 space}来SIN (24 space)/(27 space)/2)#?)" 1044 PRMT"(crsr up)"? (5 space)(shift -)' 2095 PRINT"(4 (IST FIGHT)CSHIFT -)DIE CSHIFT NJARD THE CSHIFT 4)PIN NER CSHIFT IJVNNCSHIFT CJARTHVCSHIFT -)" (2 space)#":PRINT 2020 PRINT"(6 space)Q(7 space)Z" 2030 PRINT"(5 space)OFF(5 space)RDL 1045 COSUB2000 1042 PRINT"(2 (rsr up)") 1050 IFX:319ANDX:0ANDV:199ANDV:0THEN 2096 PRINT"(4 crsr right)(shift -)(25 space) DRAW1,X,Y S100 RETURN (5 space)(shift -)"
2097 PRINT"(4 cast right)(shift -)(25 space)
(5 space)(shift -)"
2098 PRINT"(4 cast right)(shift -)(25 space) 3000 CRAPHICO:PRINT"(CLR)(4 (/s/ down)
(5 (/s/ right)QUIT? (V/M)"
3010 CETE\$:IFE\$=""THENPRINT"(CLR)":END
3020 IFE\$="THEN3010 1060 NEXTN, U 10ES TESTIE 1070 PRINT"(crsr right)(10 space)(crsr left) RUN TIME "T\$ 1020 CETQ\$:IFQ\$=""THEN1020 (5 space)(shift -)"
2099 PRINT"(crsr down)(shift b)E COOL, BA
SIC IS REAL SLOW SOMETIMES..." 3030 GOTO333 1030 CRAPHICO,1 Listing 6 Sine More' for the 64 1100 END A veriation on the snailskin, the SIN MORE is a mathimatical artwork by Brian L Crosthwaite. 2000 PRINT"(crsr up)(3 crsr right)" 5000 RETURN 3939 DEM 埃莱莱莱莱莱莱莱 SET UP 莱莱莱莱莱莱莱莱莱 INT(V#10)/10 Snailskin for the sixteen will run on the 128 as well as the +4. SnailDen, for the 128, has a 10000 A=11:B=2:C=3:D=1 2010 PRIMT"(crsr up)(20 crsc right)"N 2020 PRINT"COSC UPZÇZE COSC (IGHEZ)" 10020 FORX=\$192TG16131:POKEX\_0:NEXT 10030 FORI=1024T02823:POKEI,B#16+C:NEXT INT(C#10)/10 binary rile that will be printed in the next issue. just run the program without line number 18 or 18040 FORI=55236TO56235:POKELD:MEXT 2030 RETURN 10050 POKE53265, PEEK(53265)0R32 substitute any sprite file for SMAILPEN. -----10060 POKES3270 PEEK(53270)OR16 Listing 9 Clock.16 For 16, Plus 4 and 128 :POKE53281,A:POKE53272,PEEK(53272)OR8 0 DEM 1 DEM 米米米米米米米米米米米米米米米米 100SO RETURN 0 REM C-16 CLOCK 19999 DEM 米米米米米米 PLOT 米米米米米米米米米 1 COLOR0,15,0:COLOR1,7,3:COLOR2,12,4 2 DEM #CODVRIGHT1393# ZOOGO CH=INT(X/4):RO=INT(Y/3):LN=YANDT :COLOR3,2,7:COLOR4,4,0 3 REM LYNNCARTHY IND. 4 DEM # ALL RICHTS(2 space)# 20010 BY=\$132+RO#320+\$#CH+LN:BI=6-(2#XANDT) 2 XM=319/2:XC=XM/2 5 REM #(2 space)RESERVED(3 space)# 6 REM #(2 space)DIEHARD(3 space)# 7 REM # THE SDINNER # 20030 POKEBY,PEEK(BY)ORPT#2.BI 6 VM=139:VC=VM/Z 20840 RETURN 3 SR=60:HR=65 30000 REM 果果果果 HORMAL SCREEN 果果果果 10 GRAPHICS,1 S DEM #C3 SPACE/ENJOY!(4 SPACE)# 30010 POKE53265,PEEK(53265)AND223 20 FORS=1T060 9 DEM \*\*\*\*\*\*\*\*\*\*\*\*\* 30020 POKES3272 PEEK(\$3272)AND247 30 XS=INT(XC+SR#SIN(S/30#(pi))) 100 REM(3 Space)無限無限無限無限 SIM(2 Space) 30030 POKES3270, PEEK(53270)AND233 40 VS=INT(VC-SR#COS(S/30#(pi))) MORE MEMMEN 20040 POKE53280,14:POKE53281,6:PRINT" SO DRAWZ,XS,YS 110 REM(3 space)#(10 space)BV(11 space)# 120 REM(3 space)#(3 space) CCLR) COOR TO "CHR\$(142):END 60 IFINT(3/5)#5=STHENCOSUB1000 TO NEXT 100 REM MAIN LOOP 110 CETTS\$:IFTS\$="5"THEN2000 112 IFTS\$="A"THEN7000 BRIAN CROSTHWAITE(3 Space)# Listing 7 Sprite Snail.128 For the 128 130 REM(3 space)#(7 space)1983 1993(7 space)# 140 REMES Space)(25 M) 1 TRAP2000 120 H=VAL(LEFT\$(TI\$,2)) 150 RENÇ3 SPACEJ#COPYRIGHT1993LYNNCARTHY# 10 REM BLOAD"SNAILPEN" 130 M=VAL(MID\$(TI\$,3,2)) 140 S=VAL(RIGHT\$(TI\$,2)) 150 IFS©SHTHENGOSUB3000 160 REM(3 space)(25 %) 170 REM(3 space)%(2 space) 20 SPRITE1,1,2 60 GRAPHIC1\_1:C3=CHR3(14)+"(4 space) ALL RICHTS RESERVED(2 space)# SPRITESHAIL, MONDAY, AUGUST, 160 IFTIS=ATSTHENCOSUES000 120 REM(3 space)(25 #) 1050 PRINT"(CLR)" 5,1991":CHAR1,0,23,C# 170 COTO110 70 FORV=1TO70:FORN=0TOV:C=C+.05 1000 READR\$ 1060 COSUB2000:GOSUB10000 80 H=INT(159+V#SIN(N/(C/2)#?)) 90 V=INT(99-V#COS(N/(C/2)#?)) 1010 XH=INT(XC+HR#SIN(S/E#CPI))):XH=INT 1070 C=0:DT=1 (XC+(HR+8)第SIN(S/6果(pi))) 1080 FORU=33TO1STEP-1:FORN=-UTO0 120 IFX>0AMDX<319AMDY>0AMDY<199THEN 1020 VH=INT(VC-HR集COS(S/6集(pi))):VH=INT 1030 CEC+.05 G05UB1000 (VC-(HR+8)#COS(S/6#{pi})) 1108 X1=INT(160+(以来1.5)来SIN(N/(C/4)来(pi)))/2 170 NEXTN 1110 Y1=INT(100-V#COS(N/(C/S)#(pi))) 1030 DRAWS,XH,YH 174 LOCATEX,V:GOSUB3000 1040 CHRR3,8N/4,4N/8,R\$ 1115 IFINT(X1/10)#10=X1THENPT=PT+1 180 NEXTU:FORI=X+24TOT344:MOUSPR1,I,Y:NEXT 1050 RETURN JEPT STHENPT=1

200 GETKEYES 210 GRAPHICO:END

1000 LOCATER, 4:1404/SPR1, #+24, 4+50:DRAW1, #,4

1116 IFINT(V1/10)#10=V1THENDT=DT+1 :IFDT:3THENDT=1 Z000 CRAPHICO,1:8=0:8\$=\*\*\*

HELLO, DO YOU WART TO PLAY A CAME?"

510 GETA\$:#FA\$=""THEN510

520 IFA\$:"THENPRIMT"(CLR)":END

530 PRINT"(CLR)\(10 \text{ as down}\)\(6 \text{ as right}\)

OH, GOODY":#FORT=0701900:NEXT

534 INPUT"(CLR)\(10 \text{ as down}\)

HOW MANY PLAYERS":M

540 PRINT"(CLR)\(10 \text{ as down}\)

MY NAME IS VICTORIA"

550 PRINTERN WEREN NORM)-EDDD=170N 550 DIMM\$(N),W\$(N),NO(N):FORP=1TON :PRINT"WHAT IS PLAYER NUM BER"P"S HAME?":INPUTH\$(P) 568 NEXT 300 PRINT"(CLR)":COSUBTOOD 1000 POKE36373,10:PRINT"(3 (151 40Wh) ça erse eightyçetet ayçısılıt uy

(4 space}₩ 9030 REM MPRESS (A) CREAT MPUT CODEM 3030 REM (22 集)

(3 space)#

3006 REM (25 #)

2010 PRINT"(CLR)(crsr down)(ctrl 2)EN

2016 IF(B=20R6=4)ANDI\$:"5"THEN2012 2017 IF(B=30R6=5)ANDI\$:"3"THEN2012

2040 CETKEVIŞ:IFIŞ="V"THENGOSUBT000 2042 IFIŞ="N"THEN2040

3000 UES:PEZ:DE30:RESS:COSUBS000

3010 V=M:P=1:D=30:R=50:COSUBS000

3020 MEH:PE3:DE6 :RE30:GOSUBS000

4000 DQTQ5,10,3,8,1,6,11,4,3,2,7,12 5000 X=INT(XC+Q#SIN(U/D#(pi)))

5010 V=INT(VC-R#COS(U/D#(Di)))

2020 E\$=E\$+I\$:E=B+1:PRINTI\$::IFE:ETHEN2012

2032 PRINT:PRINT"(RE) 1300 YOU WANT TO SE

SOZO IFP=2THEN:DRAWO,XC,VCTOSX,SV:SX=X:SY=V

5022 IFP=1THEN:DRAWO,XC,VCTOMX,MV:MX=X:MV=V

5024 IFP=3THEN:DRAWO,XC,VCTOHX,HV:HX=X:HV=V

ENTER ALARM TIME(2 SPACE)HHMMSS

TO12 CETKEVIS:IFE=OANDIS=CHR\$(13)THENTO30

7020 B\$=B\$+I\$:B=B+1:PRINTI\$;:IFB46THEN7012

\$010 COLORO,15,7:COLOR1,7,7:COLOR2,12,7

8030 COLORO,15,0:COLOR1,7,0:COLOR2,12,0

2048 SOUND1, 310, 30:GETE\$:IFE\$=" "THEN2060

3060 COLORO,15,0:COLOR1,7,3:COLOR2,12,4

NCT INDONCE INDOVECT INDEX MARLA BHT T

IFI\$:"3"ODI\$:"0"THEN2012

2030 PRINT:TI\$=6\$

çaa 1332''

3030 RETURN

2050 GRAPHICS:GOTO100

5030 DRAWP, NC, VCTON, V

(6 crs/ left)"

7040 CRAPHICS:COTO100

3800 FORI=01053:VOL3

7030 AT\$=B\$

SOTO RETURN

7000 CRAPHICO,1:8=0:8\$="" 7010 PRINT"(CLR)(5 crsr down)(C= 1)

7014 IFI\$>"3"ORI\$<"0"THEN7012

:COLOR3,2,0:COLOR4,6,7

:COLOR3,2,7:COLOR4,6,0

:COLOR3,2,7:COLOR4,6,8

3020 SOUND1,770,30:GETE\$:IFE\$=" "

7015 IFB=0ANDI\$:"1"THEN7012 7016 IF(8=20R6=4)ANDI\$:"5"THEN7012 7017 IF(E=30RE=5)ANDI\$:"9"THEN7012

5040 SH=S:RETURN

2014 IFB=0ANDI\$: "1"THEN2012 2015 IFB=1ANDI\$: "3"THEN2012

TER TIME(2 space)HHMMSS(6 crsc right)" 2012 GETKEVI\$#FE=0ANDI\$=CHR\$(13)THEN20322013

3010 REM #CLOCK16 RUNS ON +4 AND 128# 3020 REM #CODYRIGHT 1333 LYNNCARTHY # 3030 REM #(4 space)ALL RICHTS RESERVED

3040 REM #(11 space)BY(13 space)# 3050 REM #(3 space)BRIAN L CROSTHWAITE

3060 REM # A DIGITAL CLOCK(3 space)TO SET # 3070 REM # PRESS (3) ALSO HAS ALARM #

Listing to Alpha Count.28 For the UIC 20

2 REM COPVRIGHT 1993 3 REM LYNNCARTHY IND

4 REM ALL RIGHTS RESEVED 500 PRINT"(ctrl 7)(CLR)(10 crsr down) HELLO, DO YOU WANT TO PLAY A GAME?"

2050 PRINT"(3 space)(ctrl 6)5(2 space)
(ctrl 7)7(2 space)(ctrl 6)U(2 space)(ctrl 1)U
(2 space)(ctrl 3)U(2 space)(ctrl 4)8

(5 space){ctrl 6)19 {ctrl 7)20 {ctrl 8)

(12 shirt ()(shirt i)" 1010 PRIMT"() (151 right)(shirt b)(ctrl 6) LYMMCARTHY IMD(ctrl 2)(shirt h)" 1020 PRINT"(3 (rs/ right)(shirt j) (14 shirt r)(shirt k)"

1030 PRINT"(3 (rsr down)/e (rsr right)

(ctrl 2)(shirt 4)(s shirt #)(shirt i)" 1848 PRIMT"(6 crsc right)(shirt -) (ctrl 5)PRESENTS(ctrl 2)(shirt -)"

1050 PRINT"CE crar right)Canift jy

1030 FORT=0T01200:MEXT

1120 COSUB2000 1130 GOSUB3000

1140 COSUB4000 1150 COSUB5000 1160 COSUB6000

1170 COTO1130

1120 REM FINALIZE AND QUIT OPTION

2000 PRINT"(HOME)(2 crsc right)(C= d) (13 shift #)(C= \$)

2002 PRINT"(5 (1st right)(shift -) DO YOU HE ED (shift -)

2004 PRINT"(5 (rsr right)

(shirt -)INSTRUCTIONS?(shirt -)
2006 PRINT"(5 crsr right)(C= 2)(13 shirt #)

2010 CETA\$:IFA\$=""THEN2010

2012 IFA4+"""THEN2999 2018 PRINT"(CLR)(5 arsa down)(ctrl 9)

(ctrl 2)(shift britsh pound)(ctrl 4) (20 space)(ctrl 7)(C= #3";

2020 PRINT"(ctrl 9)(C= #) (ctrl 2)THE ALPHA

BET WILL BECKIN 53 ": 2030 PRINT"(CRN 93(C= #3 (CRN 2) DISPLAYED.UNDER EACH(dri 5) ";

2040 PRINT"COM 93CC= #3 COM 23LET TER IS A NUMBER. (Atd 5) "

2050 PRINT"(ctrl 9)(C= #) (ctrl 2)SPELL WO RDS WITH THE(ctal 5) "

2060 PRINT"COM 93CC= #3 COM 23HIGH EST NUMBERCOUNT.(drl 5)

2000 PRINT"(ctrl 93(C= #) (ctrl 2)THE PLAY ER WITH THE (ctrl 5) "; 2090 PRINT"(ctrl 9)(C= #) (ctrl 2)HIGH

EST COUNT WINS. (dd 5) "; 2092 PRINT"(dd 0)(dd 7)(C= #)(dd 9) Ectri 53(20 space)Ectri 03(ctri 1)

Chief britsh bound?": 2100 PRINT"(ctel 23/3 cer down)/22 C= 93"; 2102 PRINT"(ctel 33PRESS ANY KEY TO START" 2900 GETAS:IFAS=""THEN2900

2999 RETURN

2999 RETURN

3000 REM DISPLAY GAME

3010 POKE36979,030:PRINT"(CLR)

(2 crss down)(ctrl 8)"

3020 PRINT"(3 space)(ctrl 1)A(2 space)

(ctrl 3)B(2 space)(ctrl 4)C(2 space)

(ctrl 5)D(2 space)(ctrl 1)1(2 space)

(ctrl 5)D(2 space)(ctrl 4)S(2 space)

(ctrl 3)A(2 space)(ctrl 4)S(2 space)

(ctrl 3)A(2 space)(ctrl 4)S(2 space)

(ctrl 7)A(3 space)(ctrl 4)S(2 space)

(ctrl 1)A(2 space)(ctrl 3)A(2 space)

(ctrl 1)A(2 space)(ctrl 3)A(2 space)(ctrl 4)A

(2 space)(ctrl 5)A(2 space)(ctrl 4)A

(2 space)(ctrl 5)A(2 space)(ctrl 4)A

(2 space)(ctrl 3)A(2 space)(ctrl 4)A

(2 space)(ctrl 3)A(2 space)(ctrl 4)A

(2 space)(ctrl 3)A(2 space)(ctrl 4)A

(2 space)(ctrl 3)A(2 space)(ctrl 4)A

(2 space)(ctrl 3)A(2 space)(ctrl 3)A(2 space)

(ctrl 3)A(2 space)(ctrl 1)A(2 space)

(ctrl 3)A(2 space)(ctrl 1)A(2 space)

(ctrl 3)A(3 space)(ctrl 1)A(2 space)

(ctrl 3)A(3 space)(ctrl 1)A(3 space)

(ctrl 3)A(3 space)(ctrl 1)A(3 space)

(ctrl 3)A(3 space)(ctrl 1)A(3 space)

(ctrl 3)A(3 space)(ctrl 1)A(3 space)

(ctrl 3)A(3 space)(ctrl 1)A(3 space)

(ctrl 3)A(3 space)(ctrl 1)A(3 space)

(ctrl 3)A(3 space)(ctrl 1)A(3 space)

(ctrl 3)A(3 space)(ctrl 1)A(3 space)

(ctrl 3)A(3 space)(ctrl 1)A(3 space)

(ctrl 3)A(3 space)(ctrl 1)A(3 space)

(ctrl 3)A(3 space)(ctrl 1)A(3 space)

(ctrl 3)A(3 space)(ctrl 1)A(4 space)

(ctrl 3)A(3 space)(ctrl 1)A(4 space)

(ctrl 3)A(3 space)(ctrl 1)A(4 space)

(ctrl 3)A(4 space)(ctrl 1)A(4 space)

(ctrl 3)A(5 space)(ctrl 1)A(4 space)

(ctrl 3)A(5 space)(ctrl 1)A(4 space)

(ctrl 3)A(5 space)(ctrl 1)A(5 space)

(ctrl 3)A(5 space)(ctrl 1)A(5 space)

(ctrl 3)A(5 space)(ctrl 1)A(5 space)

(ctrl 3)A(5 space)(ctrl 1)A(5 space)

(ctrl 3)A(5 space)(ctrl 1)A(5 space)

(ctrl 3)A(5 space)(ctrl 1)A(5 space)

14 (atri 1315 (atri 3316 (atri 4317 (atri 53 18(3 space)"

21 (ctri 1)22 (ctri 3)23 (ctri 4)24(3 space)" 3060 PRIMT"(3 space)(ctri 7)4(2 space) (ctri 8)2(17 space)(ctri 7)25 (ctri 8)26 C3 space3" 3933 RETURN 4000 REM INDUT & PLAY 4010 PRINT"(3 krsr down)":FORP=1TON:PRINT" (2 area up)(ctal T)PLAVER:(ctal 5) "M\$(P)"(ctrl 1)" 4020 INPUTW\$(P) 4022 PRINT"(Z crsr up)(Z1 space)":PRINT" (20 space)" 4030 FORL=ITOLEH(W\$(P)) 4040 HO(P)=HO(P)+(D3C(MD\$(W\$(P),L,1))-64) 4050 NEXT:NEXT 4333 RETURN 5000 REM SELECT WINNER 5010 W=0:W\$="":FORD=1TON 5020 IFNO(P):WTHENW=NO(P):W\$=N\$(P) S030 NEXT:PEN 5040 PRINT"(CLR)(5 asi down)(6 asi right) Çetri 33"W\$:PRINT"Ç4 ersi right)Çetri 53 IS THE WINNER!" SOSO FORTEOTO1300:NEXT 5393 RETURN 6000 DEM PLAV ACAIN 6010 PRINT"(CLR)(18 crsc down)(ctrl 1) WOULD YOU LIKE TO PLAY(8 space)ACAIN?" 6020 CETA\$:IFA\$=""THEN6020 6030 IFA\$<"Y"THENPRINT"(CLR)(10 «Sr down) (2 crsr right)THANK YOU VERY MU CH FOR PLAYING -- COODBYE":COTO6050 6040 DETURN 6050 FORP=1TON 6060 PRINTH\$(P)" ";:IFP:1ANDP:NTHEN PRINT" AND" 6670 NEXT 6030 FORT=0T04900:NEXT:PRINT"(CLR)":END T000 S=7680:C=38400 7010 FORX=0TOZ1:FORY=0TOZZ T020 R=HIT(RND(0)#T)+1 7030 POKES+X+22#V,21:POKEC+X+22#V,R 7040 NEXT:MEXT

TOSO RETURN

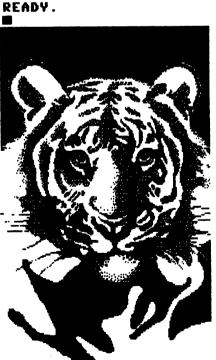

Due to some confusion here at **dieHard** and some misprints, there are a couple of different subscription rates running around out there. So —— here are the correct rates:

single issues: \$1.75

subscriptions: \$15.00 1 year, 10 issues
The Spinner: \$5 plus \$2 postage

If you sent in too much money for your subscription, a refund check is enclosed.

Now, welcome to dieHard. We like to think of ourselves as a commodore support magazine. So let us know about your system; send letters to the Q & A about problems you've had; let us know solutions you've come up with; and most importantly, please let us know what you think of dieHard and how to make it better.

Mia C Crosthwaite, Subcriptions dieHard

100, I'd like to subscribe to dieHard!

Enclosed is a check or money order for \$15.00.

| ddress              |              |
|---------------------|--------------|
| City                | StateZip     |
| type of computer(s) |              |
|                     |              |
|                     |              |
|                     |              |
|                     |              |
|                     | <del>_</del> |
| 1                   |              |

dieHord P O Box 392 Boise ID 83701